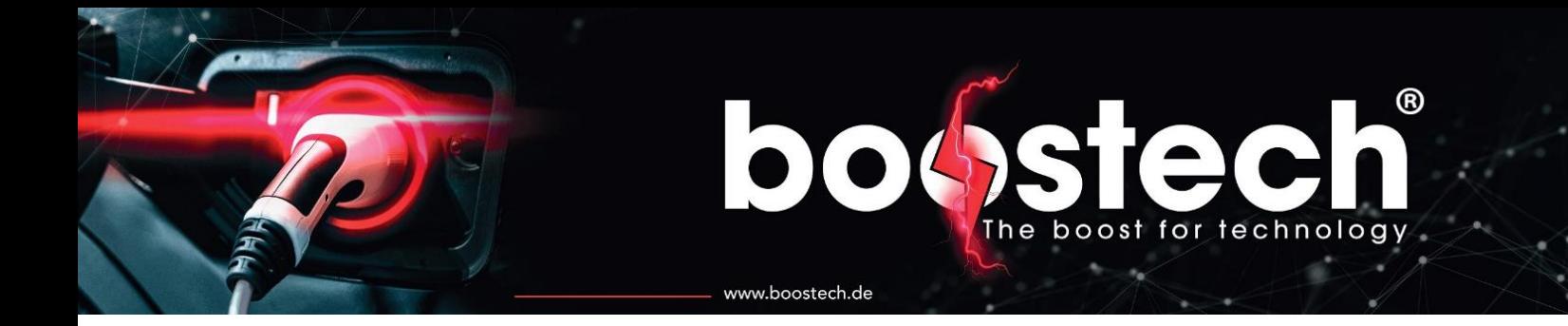

## **Bedienungsanleitung** Masterunit V3

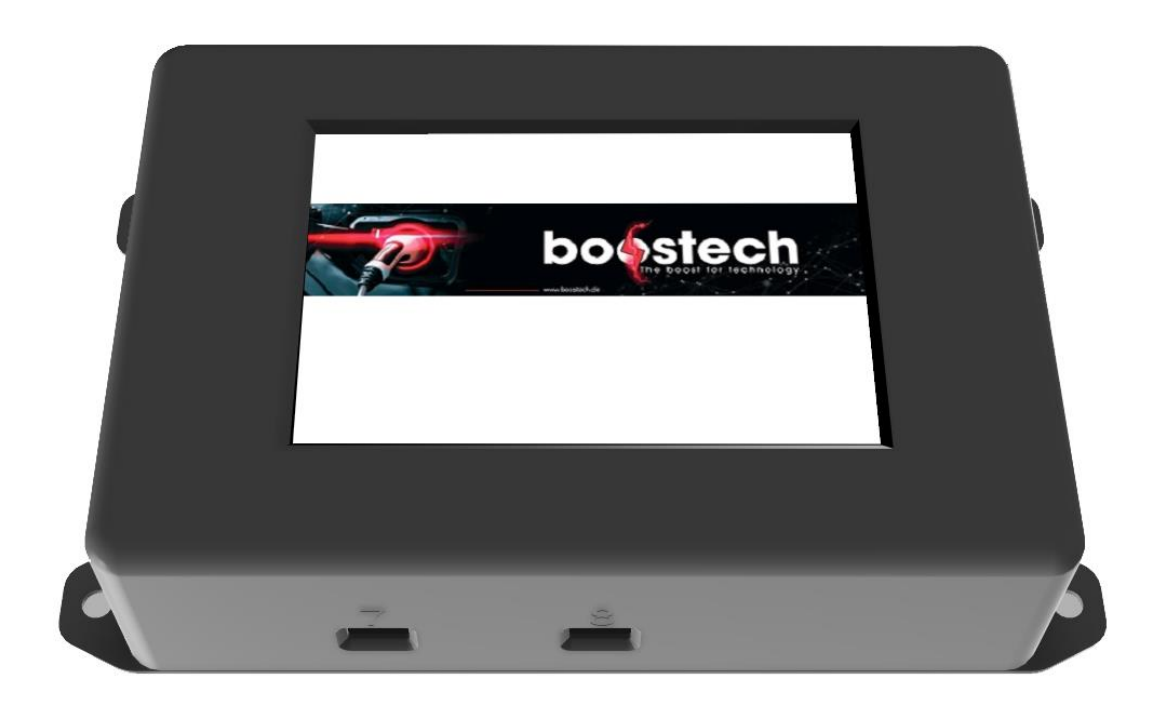

#### bohste  $^{\circledR}$ The boost for technology  $\bullet$

www.boostech.de

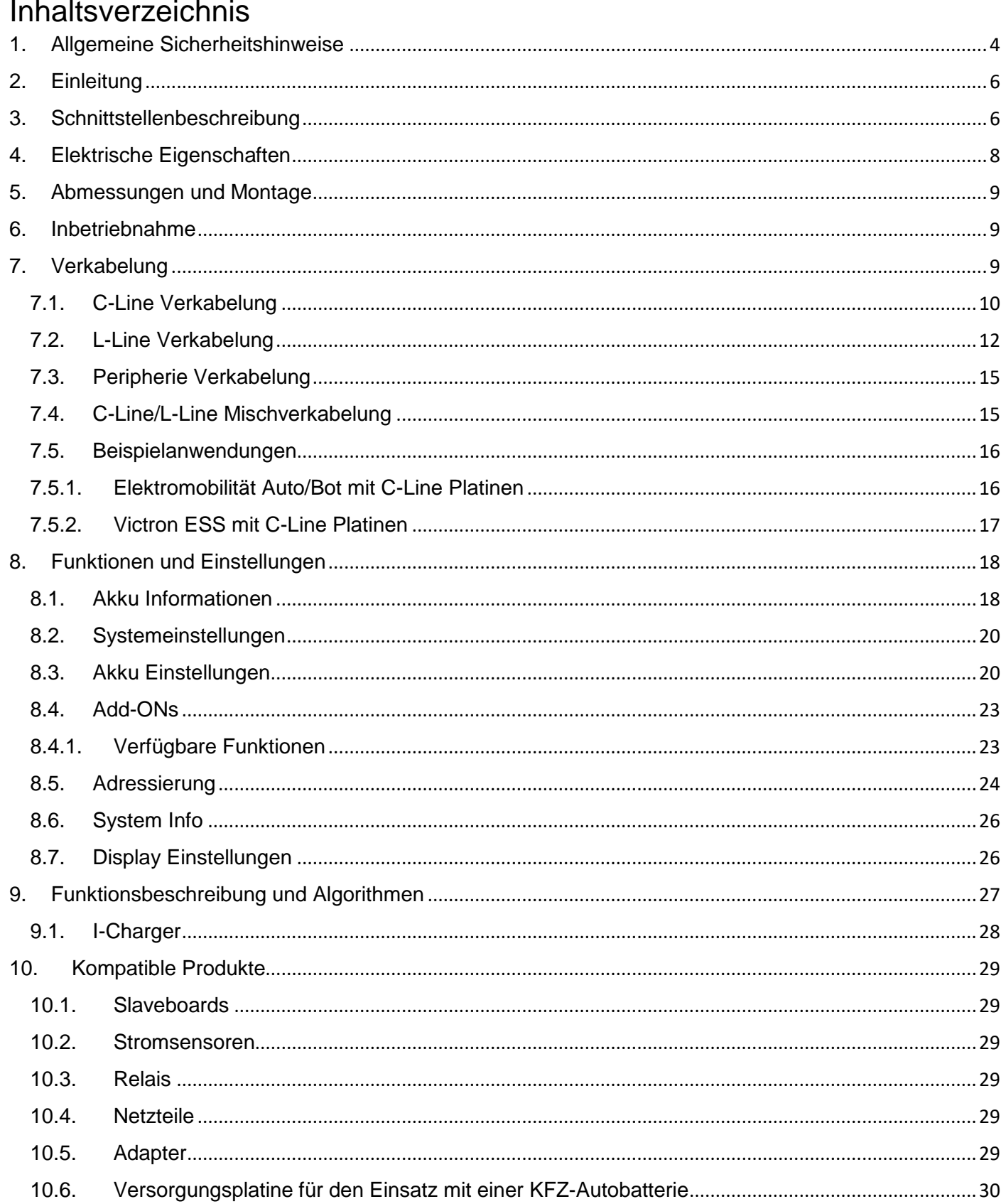

#### bobste  $^{\circledR}$ The boost for technology  $\blacklozenge$

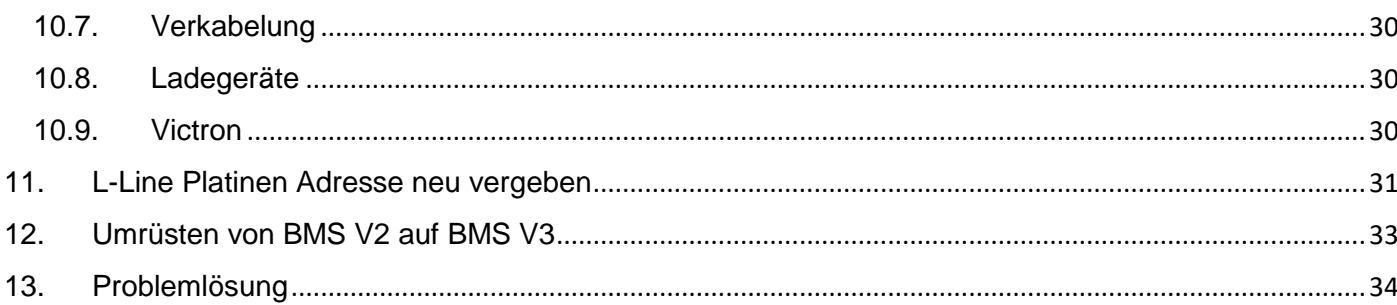

www.boostech.de

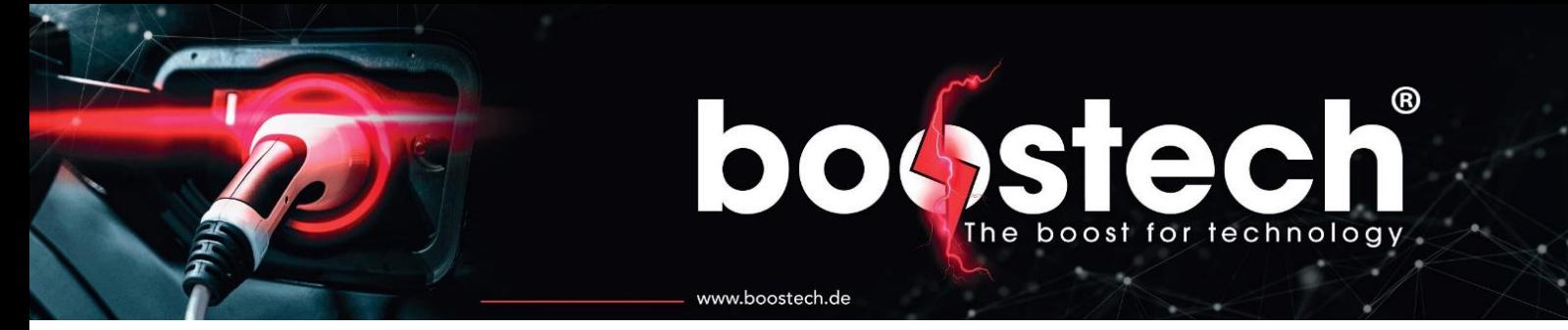

#### <span id="page-3-0"></span>1. Allgemeine Sicherheitshinweise

gemäß VDE0100 zu arbeiten!

Überprüfen Sie den Lieferumfang auf Vollständigkeit und Richtigkeit! Lesen Sie bitte vor dem Einbau die Installations- und Inbetriebnahme- Anleitung und befolgen Sie die beschriebenen Anweisungen! Die aufgeführten Sicherheitshinweise sind zu beachten!

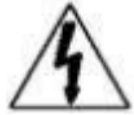

Sämtliche in Folge beschriebenen Tätigkeiten dürfen nur von elektrotechnisch unterwiesenen Fachkräften durchgeführt werden!

Eine einzelne Li-Zelle bzw. der zusammengeschaltete Batteriesatz stehen bauartbedingt betriebsmäßig unter Spannung (DC). Die Spannungshöhe hängt von der Art der Verschaltung ab. Es ist daher unbedingt mit der entsprechenden Sorgfalt unter Beachtung der Vorschriften

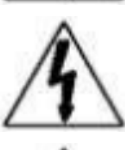

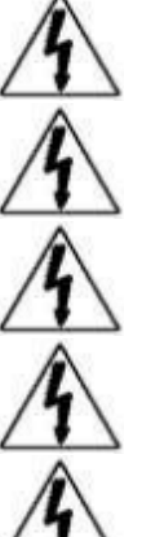

Die Zellen sind in Schutzart IP 0x ausgeführt. Für einen erforderlichen Berührungsschutz ist zu sorgen!

Zellen und BMS werden als Teil einer Anlage verwendet. Es liegt daher in der Verantwortung des Kunden bzw. Anlagenherstellers/-betreibers, die Anlage gemäß den einschlägigen Richtlinien auszuführen (Lasttrennschalter, Absicherung etc.)!

Vor Beginn der Arbeiten an spannungsführenden Teilen muss der Netzladestecker vom Stromnetz getrennt und die Verbindung zu den Batterien allpolig unterbrochen werden!

Vor dem An- oder Abklemmen eines Poles an einer Zelle oder der Batterie sind alle Verbraucher oder Ladeeinrichtungen vom Batteriekreis spannungsfrei zu schalten! Bereits ein Standby-Strom könnte ansonsten zu einem Schaden an der BMS-Elektronik führen!

Zulässige Lade- und Entladeströme sowie Lade- und Entladeschlußspannungen dürfen nicht überschritten werden! Die Komponenten des BMS sind entsprechend in den Leistung- und Steuerkreis einzubinden.

Die Li-Zellen dürfen nur innerhalb der zugelassenen Betriebsgrenzen gemäß den Batterie-Datenblättern ge- bzw. entladen werden!

Beim Umgang mit den Batterien verweisen wir auf die Hinweise und Sicherheitsdatenblätter der jeweiligen Hersteller!

Vor der Inbetriebnahme ist die mechanische (wie Einbaulage, Umgebungsbedingung, etc.) und elektrische (wie Leitungsdimen- sionierung, Polarität der Bauteile, Leitungsverbindungen, etc.) Installation zu überprüfen!

Achten Sie darauf, dass keine beschädigten Bauteile verwendet werden!

## boost for technology www.boostech.de

Bei unsachgemäßer Verwendung und/oder unsachgemäßem Einbau der Bauteile übernehmen wir keine Gewährleistung und keine Haftung! Unsere Produkte und BMS-Bauteile sind von der erweiterten Produkthaftung generell ausgenommen! Bestandteil dieser Installationsanleitung ist die Beschreibung des BMS, die Einbauanleitung und das Datenblatt des eingesetzten Zelltyps! Bitte beachten Sie aktuelle Ergänzungen zu den Betriebsanleitungen auf unserer Homepage! Für Fehler technischer oder drucktechnischer Art und Ihre Folgen übernehmen wir keine Haftung! Die Angaben in den Beschreibungen werden regelmäßig geprüft. Änderungen aufgrund einer Korrektur oder technischer Verbesserungen können ohne Vorankündigung vorgenommen werden!

ALLGEMEINE HINWEISE ZUM UMGANG MIT LITHIUM-ZELLEN UND DEM BMS:

Beim Anschließen bzw. Verschalten von Lithium-Zellen ist Folgendes zu beachten: Alle Batteriepole sind zu reinigen (3M Bristle-Disc) und anschließend mit Pol Fett oder Vaseline zu bestreichen (Korrosionsschutz)! Die Bauteile des BMS sind für die Anwendung in trockenen Bereichen ausgelegt (IP24). Sie sind vor dem Einfluss von Schmutz und Feuchtigkeit zu schützen! Beim Einbau der Zellen sind diese durch einen Spannrahmen mechanisch zu einer Einheit zu verbinden, um eine mögliche Ausdehnung der Zellen durch einen Überdruck im Innern zu vermeiden, und vor Verrutschen zu sichern! Die Querschnitte der Batterie-Anschlussleitungen sind ausreichend zu dimensionieren! Es dürfen nur Li-Zellen zusammengeschaltet werden, die sich im gleichen Ladungszustand befinden! Gegebenenfalls müssen die Zellen einzeln oder parallel geschaltet über ein Labornetzgerät unter Berücksichtigung des zulässigen Ladestromes geladen werden (Spannungspegel siehe Batterie- Datenblatt, da abhängig vom Batterietypen). Vor Arbeiten an den Zellen, wie dem An- oder Abklemmen der Batterieanschlussleitung, muss:

- bei einer BMS mit Zentralbox immer der Zentralstecker gezogen werden!
- bei Zellplatinen der Batterie-Stromkreis unterbrochen

## boost for technology www.boostech.de

#### <span id="page-5-0"></span>2. Einleitung

In fast allen elektronischen Geräten sind heutzutage Stromspeicher verbaut. Diese ermöglichen es, Energie für eine spätere Verwendung zu speichern. Die Energiemenge ist dabei entscheidend, wie mit dem Stromspeicher umgegangen werden muss. Das BMS V3 spricht Stromspeicher an, welche hohen Kapazitäten speichern sollen. Diese werden beispielsweise in der Elektromobilität oder in Kombination mit Fotovoltaikanlagen benötigt. Große Kapazitäten müssen fachgerecht betrieben werden, um den Speicher immer in seinen vorgesehenen Parametern zu betreiben. Das Batterie-Management-System V3 ist durch seine große Anzahl an Schnittstelle für fast alle Großspeicherprojekte geeignet. Alle zusätzlichen Komponenten für das BMS lassen sich Grundlegend in zwei Kategorien unterteilen. Die L-Line und C-Line sind zwei verschiedene Kommunikationsarten mit eigenen Schnitstellen an dem BMS. Im Folgenden werden die einzelnen Schnittstellen beschrieben und wofür Sie verwendet werden können.

#### <span id="page-5-1"></span>3. Schnittstellenbeschreibung

Das BMS V3 verfügt über mehrere Anschlussmöglichkeiten, die es ermöglichen diverse Komponenten in das System einzugliedern. Im Folgenden werden die einzelnen Anschlüsse besprochen und erläutert, welche Komponenten angeschlossen werden können.

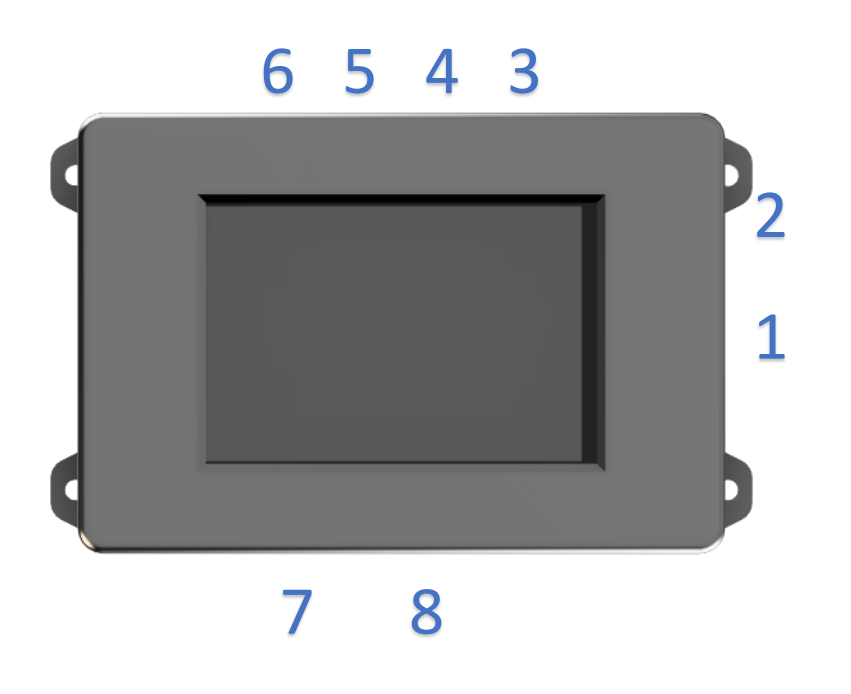

*Abbildung 1 BMS V3 Anschlüsse*

<span id="page-5-2"></span>Insgesamt bietet das BMS acht verschiedene Anschlüsse, die je nach Ausführung zugänglich sind oder nicht. Die Anschlüsse sind durch Zahlen oberhalb der Ports auf dem Gehäuse gekennzeichnet. Die Reihenfolge der Ports entspricht [Abbildung 1.](#page-5-2)

#### **bo**Ssted  $^{\circledR}$ The boost for technology ď

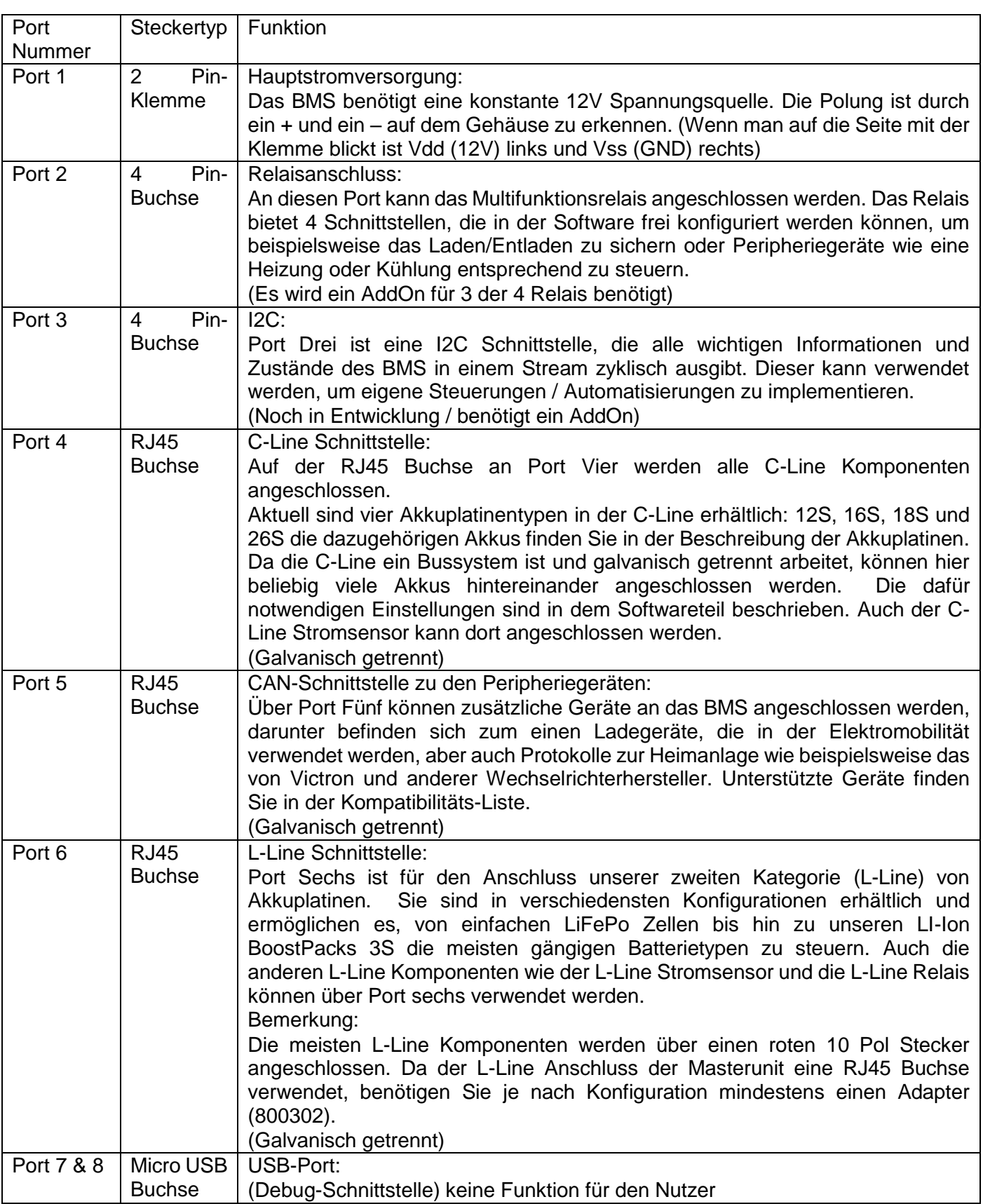

www.boostech.de

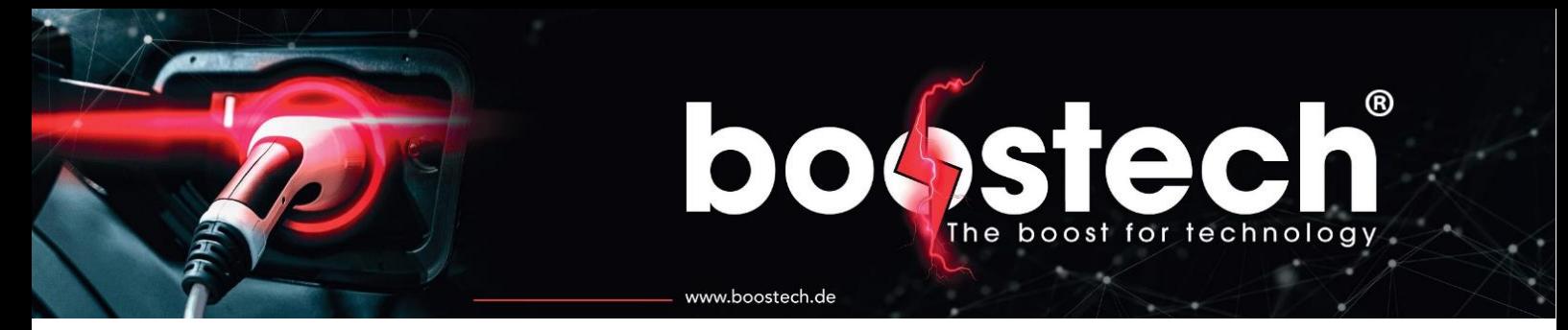

#### <span id="page-7-0"></span>4. Elektrische Eigenschaften

Das BMS benötigt eine konstante 12 V Spannungsversorgung. Der benötigte Strom ist von den angeschlossenen Geräten abhängig. Über die folgende Liste können Sie den Strom für Ihr System berechnen.

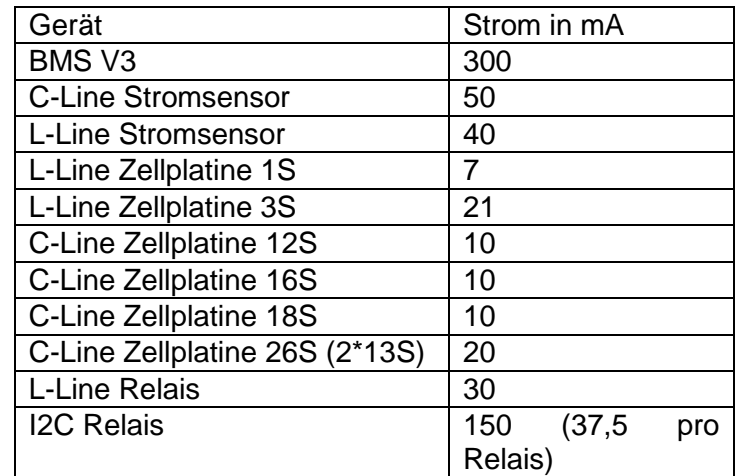

Es ist wichtig, dass es sich um eine störungsfreie 12V Versorgung handelt. Diese kann beispielsweise über einen AC/DC Wandler erzeugt werden, wie er auch bei uns im Shop erhältlich ist. Auch eine stabile 12V Batterie ist nutzbar. Werden schlechte AC/DC Wandler oder schlechte DC/DC Wandler verwendet, kommt es zu einem aufschwingenden Verhalten, was den Unterspannungsschutz des das BMS V3 auslöst. Auch der 12V Ausgang der ICharger, die als Ladelösung für die Hauptbatterie verwendet werden ist nicht geeignet um das BMS zu versorgen. Ein Einbau eines DC/DC Wandlers zwischen BMS und ICharger bringt keine Abhilfe.

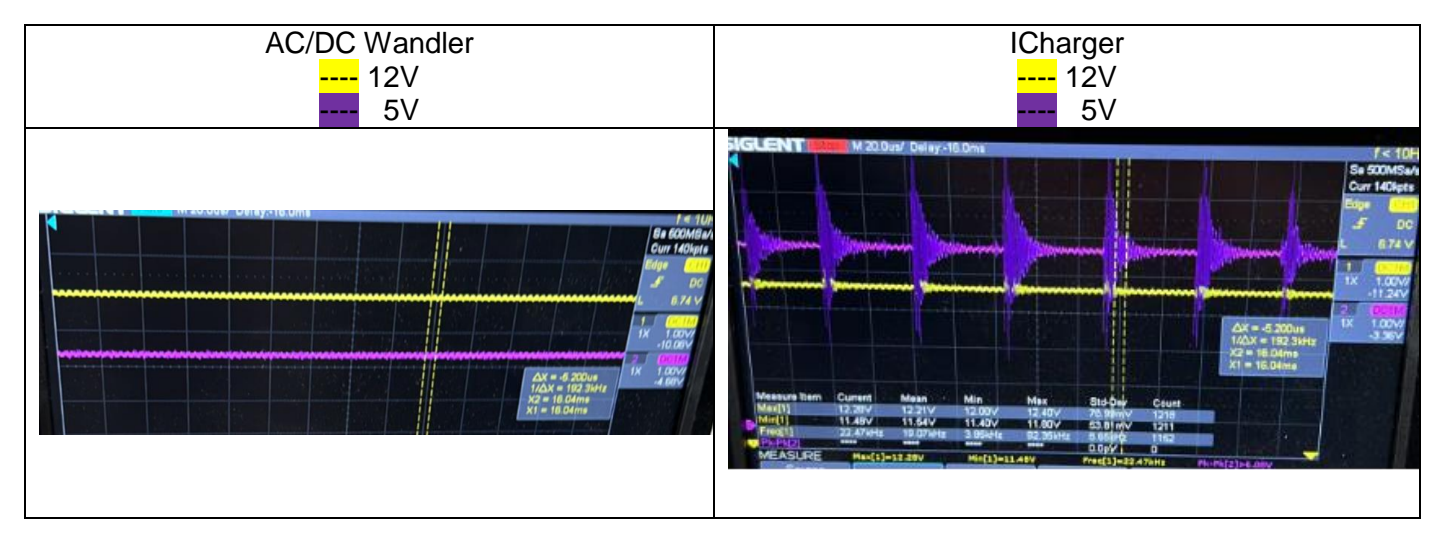

boost for technology www.boostech.de

#### <span id="page-8-0"></span>5. Abmessungen und Montage

Das BMS V3 hat die Außenmaße 125mm x 85mm x 34.5mm. Die Rückseite besteht aus einer Aluminiumkühlplatte, diese sollte dementsprechend luftzugänglich sein oder auf einer wärmeleitenden Oberfläche befestigt werden. Das Gehäuse bietet in der Grundausstattung vier Haltelaschen, die jeweils an den Ecken der Aluminiumkühlplatte angebracht sind. Mit diesen Laschen beträgt die Abmessung des BMS 145mm x 85mm x 34.5mm. Die Stärke dieser laschen beträgt 1mm. Da das BMS durch ein Touchdisplay (resistive) bedient wird, muss die Oberseite des BMS zugänglich sein und darf nicht durch andere umliegende Gegenstände berührt werden. Eine der Gehäuseschrauben befindet sich unter einem Garantiesiegel, welches nicht gebrochen werden darf (Garantieverlust).

#### <span id="page-8-1"></span>6. Inbetriebnahme

Wird das BMS zum ersten Mal mit Strom versorgt, startet der Guide für die Installation. Dieser beinhaltet unter anderem die Verbindung mit dem Internet über WLAN und Grundeinstellungen zu Ihrem System. **ACHTUNG: Keine der vorhanden RJ45 Ports sind für einen Anschluss einer Ethernet Verbindung gedacht!** Bei Anschluss eines Ethernet Geräts (Router / Switch) kann das angeschlossene Gerät beschädigt werden! Die Internet Verbindung ist zwingend notwendig und auch während des Betriebs immer wieder herzustellen, um das BMS mit Updates zu versorgen. Diese bringen nicht nur Verbesserungen, sondern machen Ihr System kontinuierlich sicherer. Nachdem Sie den Installation Guide durchgeführt haben, können Sie Ihre Komponenten anschließen. Bei der Erstinbetriebnahme der Akkuplatinen werden Sie über das BMS im Display durch die einzelnen Schritte geführt.

#### <span id="page-8-2"></span>7. Verkabelung

Das BMS sowie unsere Akkuplatinen verfügen über RJ45 Buchsen. Diese ermöglichen es für die Verbindung der beiden Komponenten herkömmliche LAN-Kabel / Netzwerkkabel zu verwenden. Einzige Einschränkung ist, dass Sie um spätere Störungen zu vermeiden eine Schirmstufe von mindestens CAT 5 verwenden sollten. Auf den Akkuplatinen der C-Line befinden sich zwei RJ45 Buchsen, beide können als Eingang sowie als Ausgang verwendet werden. So können alle Akkuplatinen hintereinander geschaltet werden. Die letzte Platine hat dann eine unbelegte RJ45 Buchse. In diese kommt ein RJ45 Abschlusswiderstand.

Wenn Platinen der L-Line verwenden werden, haben diese rote Stecker, die über ein Flachbandkabel angeschlossen werden. So kann wie bei dem BMS V2 ein Akkupaket aufgebaut werden. Die Anleitung, wie das Kabel mithilfe einer Krimp Schablone gefertigt wird, befindet sich ebenfalls auf unserer Website. Sind alle Akkus oder Akkublöcke miteinander verbunden, kann das Flachbandkabel mithilfe eines Adapters (800302) auf ein LAN-Kabel überführt werden. Über einen RJ45 Teiler (800304) können mehrere Blöcke zusammengefasst werden.

Die Trennung der Signalkette sollte bei der C-Line möglichst vermieden werden. Nur bei kurzen Abzweigungen bleibt das System funktionstüchtig.

Es können zwei Arten Relais für die Steuerung im System verwendet werden. Die alten Relais, die über das Flachbandkabel angeschlossen werden (L-Line), behalten für das Lade/Entladerelais Ihre Funktionalität. Sie sind nicht konfigurierbar. Das I2C Multifunktionsrelais, welches über die Buchse 2 angeschlossen wird, ist in allen seinen 4 Relais frei konfigurierbar.

Wenn das BMS in Kombination mit einer Peripheriekomponente betrieben werden soll, so kann diese über den Port 5 angeschlossen werden. Bei einem Ladegerät benötigen Sie dafür den Adapter 800303, der aus dem RJ45 Kabel CAN Height und CAN Low auf zwei Schraubklemmen legt. Im Datenblatt des CAN-Ladegerätes sind die entsprechenden Kabel aufgeführt, die dann über die beiden Klemmen fest angeschlossen werden können. Soll das BMS in der heimischen Energiespeicheranlage in Kombination mit

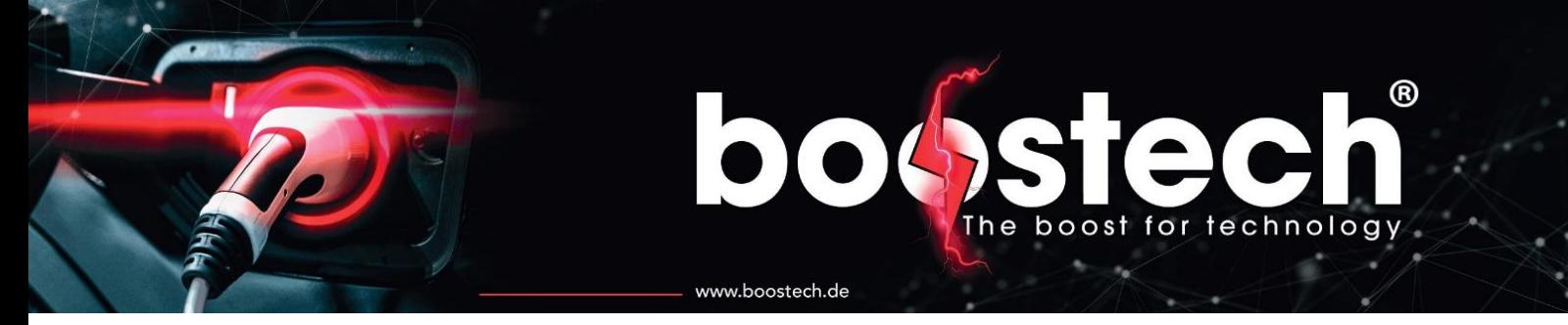

einem Victron System eingebaut werden, können Sie diese über den Adapter 800301 umsetzen. Dieser übersetzt die Pinbelegung des BMS auf die des Victrons.

#### 7.1. C-Line Verkabelung

<span id="page-9-0"></span>Bei allen Komponenten in der C-Line kommen für die Verbindung untereinander handelsübliche LAN-Kabel mit RJ45 Steckern zum Einsatz. Alle C-Line Komponenten können über den gleichen Bus angeschlossen werden. Dabei bietet es sich an alle Komponenten hintereinander zu hängen. Aus diesem Grund besitzt jede C-Line Komponente zwei RJ45 Buchsen. Beide können jeweils als Eingang oder als Ausgang zur nächsten Komponente verwendet werden.

#### **ACHTUNG:**

- **1. Die Slave Units der 16S,18S und 26S Akkus sind optisch exakt identisch, Sie unterscheiden sich nur durch Ihre Software daher müssen die Platinen, wenn verschiedenen Varianten bestellt werden unbedingt voneinander getrennt gelagert werden.**
- **2. Bei der Adressierung muss eine Platine nach der anderen angeschlossen werden. Erst wenn alle Zellen eines Akkus erkannt wurden darf die nächste Platine angeschlossen werden! Es existiert keine Möglichkeit eine Adresse zurück zu setzen ohne diese einzuschicken. Daher doppelt sichergehen das die vergebenen Adressen stimmen! Wenn ein Adressiervorgang abgebrochen wurde lassen sie zuerst alle bereits adressierten Zellen erneut adressieren und schließen Sie erst die neue Platine an wenn alle vorherigen Zellen erfolgreich adressiert werden konnten!**

#### Beispiel:

Es handelt sich um ein System in dem 4 unserer High Capacity Battery Packs zum Einsatz kommen. Auf ihnen werden jeweils eine Balancier-Unit angebracht. Die Befestigung ist in der Montageanleitung für die Platinen der High Capacity Battery Packs beschrieben. Für die Kaskadierung der Platinen spielt die Verschaltung der Akkus keine Rolle. Sie werden immer hintereinander angeschlossen. In der [Abbildung 3](#page-10-0) und der [Abbildung 11](#page-30-1) sind zwei Verkabelungstypen des Akkus dargestellt. Zusätzlich zu der reinen Reihenund Parallelschaltung können auch Kombinationsaufbauten verwendet werden. Mehrere parallele Stränge bei dem jeder Strang aus gleich vielen Akkus besteh ist ebenso umsetzbar. Wichtig ist nur das die Anzahl der in reihe geschalteten Akkus, in einem Strang identisch sind.

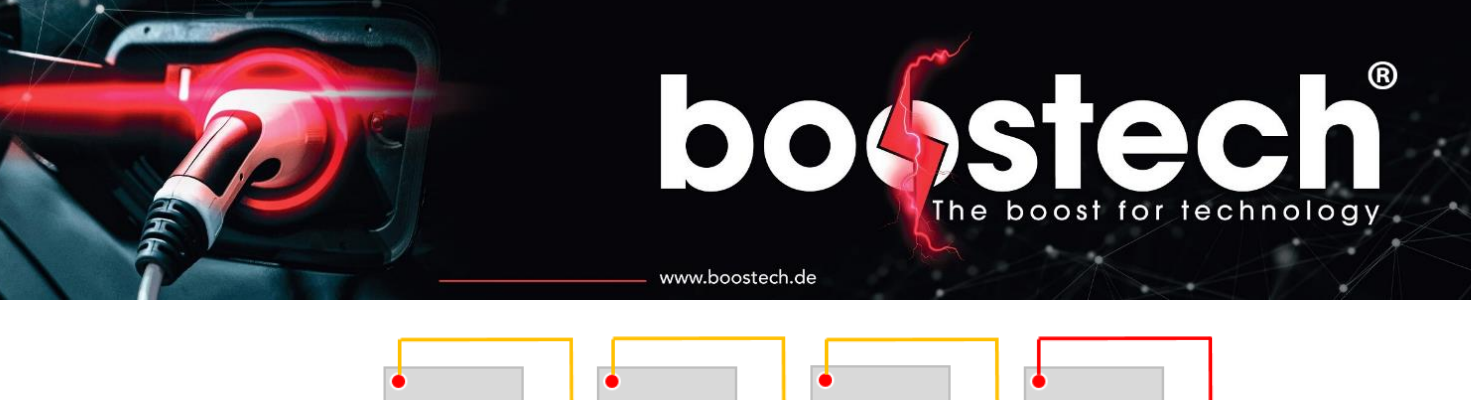

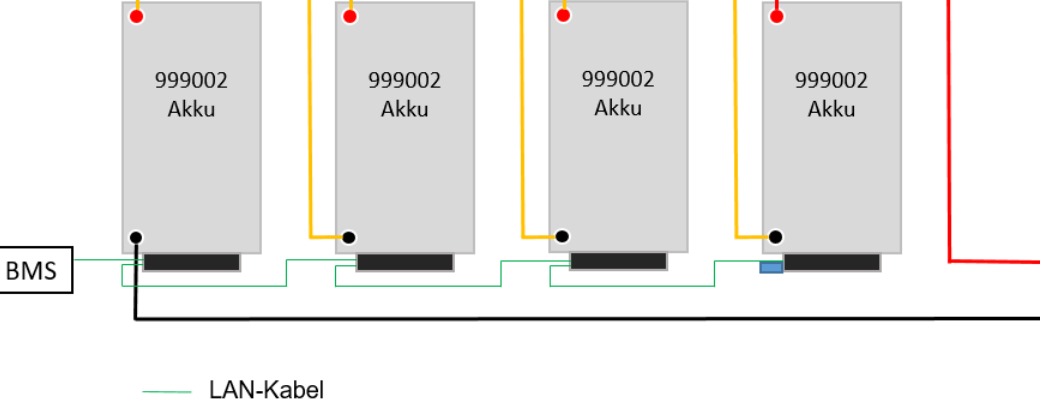

- Stromleitung Vdd/V+
- Stromleitung Vss/GND

Abschlusswiderstand

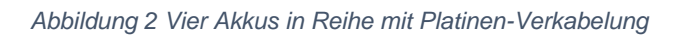

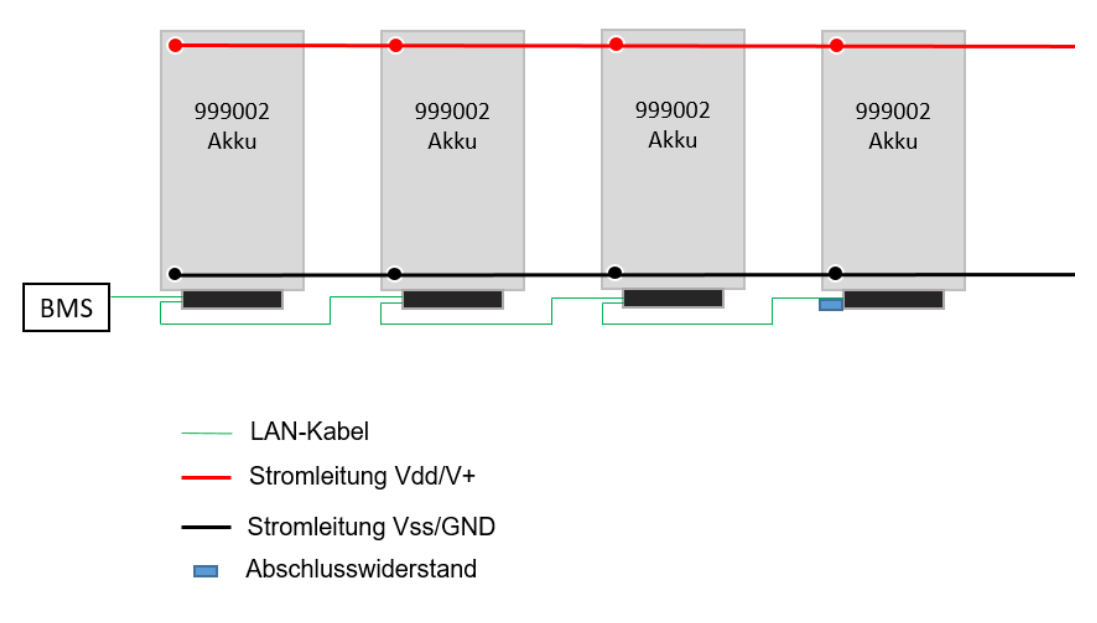

*Abbildung 3 Vier parallele Akkus mit Platinen Verkabelung*

<span id="page-10-0"></span>Für die Integration eines Stromsensors kann der Sensor sowohl in Plus- als auch in der GND-Schiene verbaut werden. Um eine einstellungsfreie Integration zu erzielen sollte der Sensor in Flussrichtung verbaut werden. Hierfür befindet sich auf dem Gehäuse ein Pfeil. Dieser muss in Flussrichtung zeigen. Wird der Sensor in GND eingebaut muss er daher auf die Batterie zeigen und im positiven Pfad von der Batterie weg.

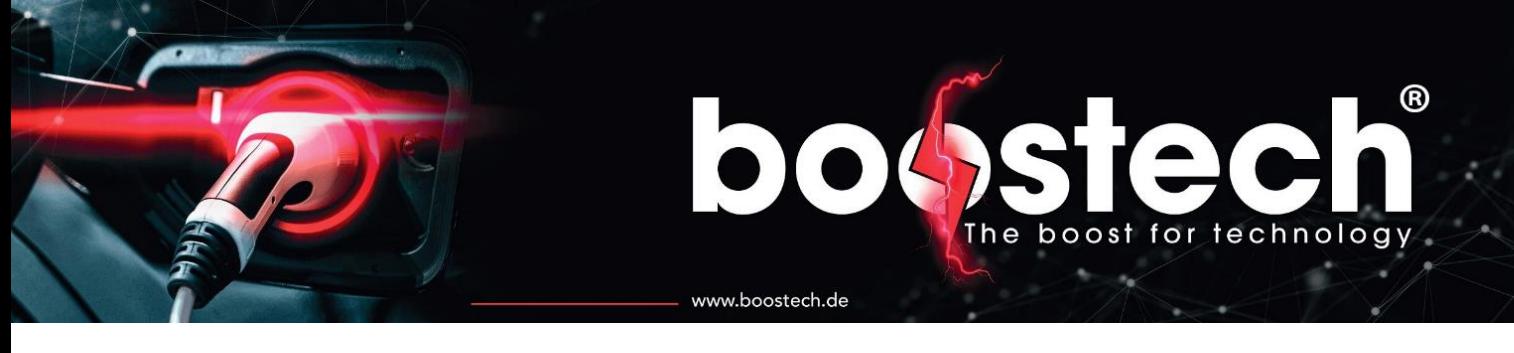

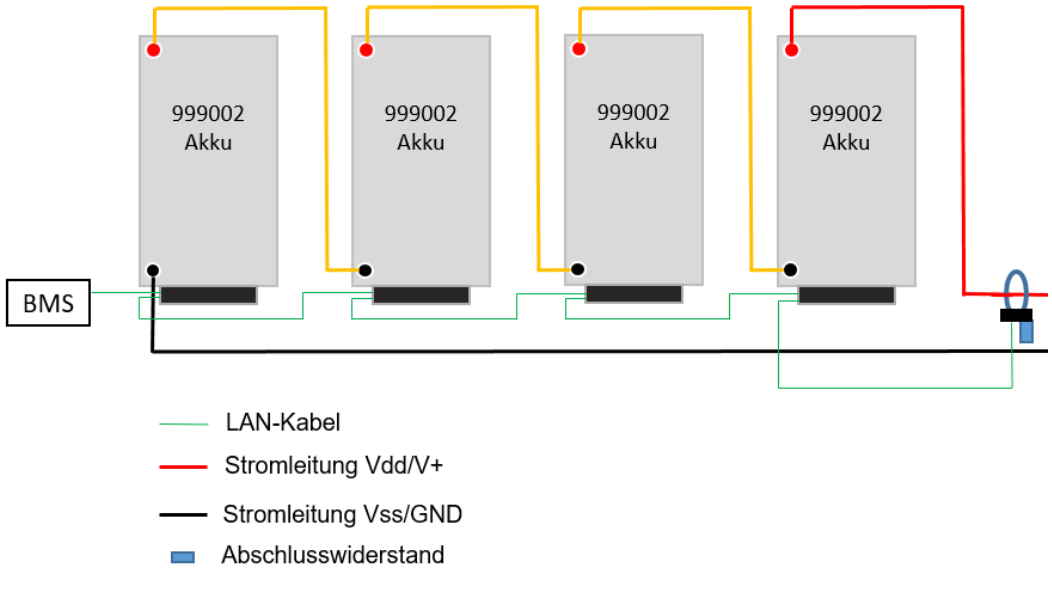

*Abbildung 4 Integration eines C-Line Stromsensors*

Die Verkabelung zwischen den Slave Units ist für alle Typen in der C-Line identisch. In den letzten Teilnehmer des Bussystems, mit einer freien Buchse, wird der Abschlusswiederstand eingesteckt.

#### 7.2. L-Line Verkabelung

<span id="page-11-0"></span>Die Slave Units in unserer L-Line werden ebenfalls alle hintereinander angeschlossen. Der Akku kann ebenso wie in der C-Line in Reihe oder Parallel verschaltet werden. Kombinationen aus beiden sind durch die kleineren Kapazitäten der Einzel Zellen hier jedoch von Vorteil. Die Komponenten der L-Line besitzen alle einen roten Micro Mach Stecker. Er ist direkt auf der Platine verlötet.

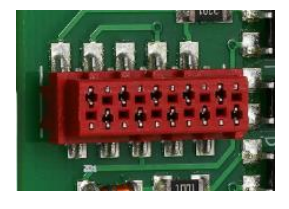

Über diesen können die Komponenten miteinander verbunden werden. Der Vorteil dieses Systems ist das sich jeder Anwender seinen individuellen Kabelbaum aufbauen kann und dadurch einen kompakten Batterieblock aufbauen kann. Das dazu notwendige Kabel ist ein 10 adriges Flachbandkabel wie es auf unserer Website zu finden ist (320100). Auf diesem können in beliebigen Abständen, Buchsen (320105) verpresst werden. Um ein optimales Pressergebnis zu erzielen und die Kontakt innerhalb der Buchse nicht zu verbiegen bieten wir eine Pressschablone (320108) an. Für das Pressen muss eine parallel geführte Zange wie eine "Knipex Zangenschlüssel 86 05 250" verwendet werden. Eine normale Zange oder eine Pumpenzange führt in vielen Fällen zu einer fehlerhaften Pressung!

Bei dem Aufbau eines neuen Speichersystems ist es Ratsam zuerst alle Akkus so auszurichten und zu verspannen/verpressen wie sie später zum Einsatz kommen sollen. Danach werden die Zellverbinder angebracht die den Strom von einer Zelle zur anderen weiterleiten. VORSICHT bei einer Parallelschaltung müssen die Spannungen an den Verbindungspunkten nahezu gleich sein. Wird dies nicht beachtet gleichen sich die Zellen gegenseig aus was bei einem unbegrenzten Stromfluss zu enormer Degeneration oder sogar

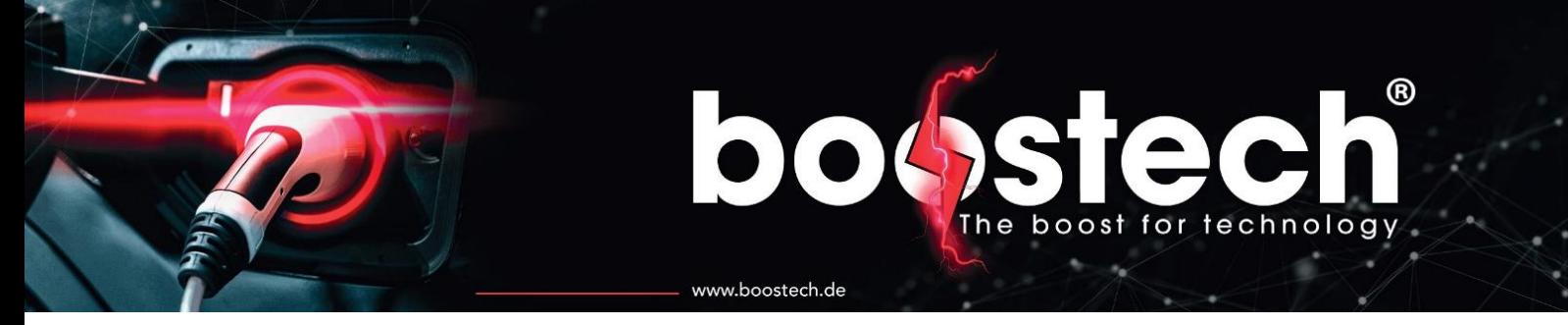

zu einer Zerstörung der Zellen führen kann. Die Zellverbinder werden mit einer Unterlegscheibe und einer Schraube befestigt. Erst darauf dürfen die Slave Units angebracht werden. Die Reihenfolge und die benötigten Muttern und Unterlagscheiben sind der [Abbildung 5](#page-12-0) zu entnehmen.

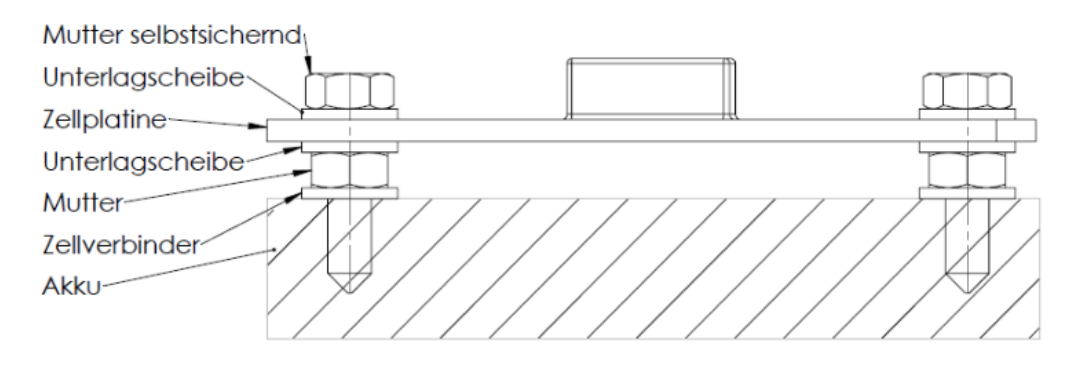

*Abbildung 5 Reihenfolge von Akku über Zellverbinder zu der Slave Unit*

<span id="page-12-0"></span>Anschließend kann das Flachbandkabel über den Akkublock gelegt werden und mit einem Stift auf dem Kabel markiert werden wo die Buchsen verpresst werden müssen. Bitte Pressen Sie nicht über dem Akku da die freien Buchsen offene Kontakte besitzen und auch das Herunterfallen der Zange über einer Offenen Stromquelle ein Risiko darstellt. Nach dem Pressvorgang können Sie noch überprüfen ob alle Längen passen und das Kabel einmal anschließen. VORSICHT vor der Inbetriebnahme der Masterunit müssen Sie alle Buchsen wieder abtrennen und für die Autoadressierung hintereinander, wie im Display der Masterunit zu lesen, wieder anstecken. In der [Abbildung 6](#page-12-1) ist ein Beispiel für einen Hardwareaufbau mit LiFePo4 Akkus und den zugehörigen L-Line Units. Wenn LiFePo4 als Akkuchemie zum Einsatz kommt sollten die Akkus mechanisch unter Druck stehen da diese zum Aufblähen neigen. Wenn dies durch ein Gehäuse verhindert werden kann, erhöht das die Lebenszeit Ihres Akkus.

<span id="page-12-1"></span>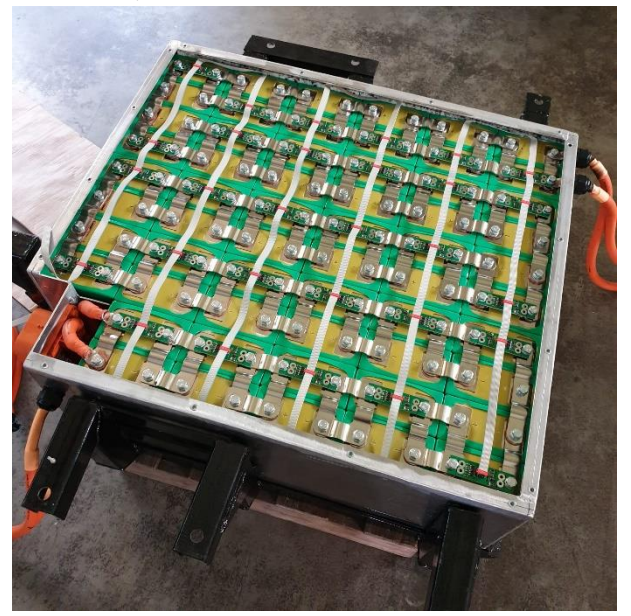

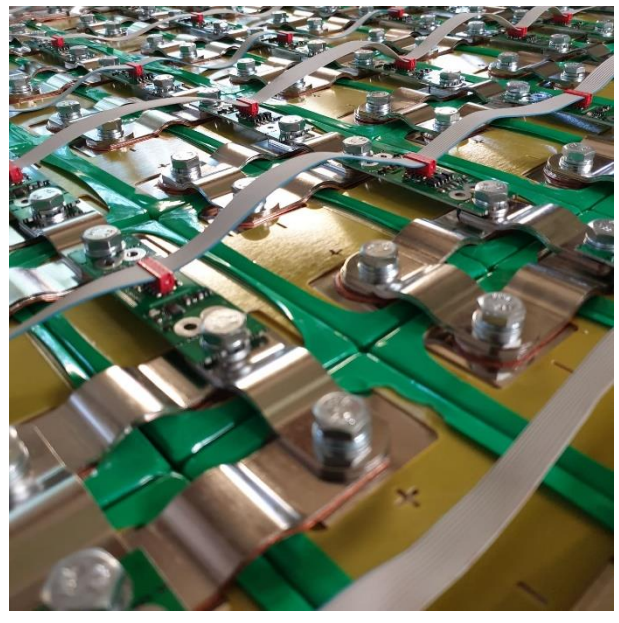

*Abbildung 6 Beispiel für eine Verkabelung der L-Line Slave Units*

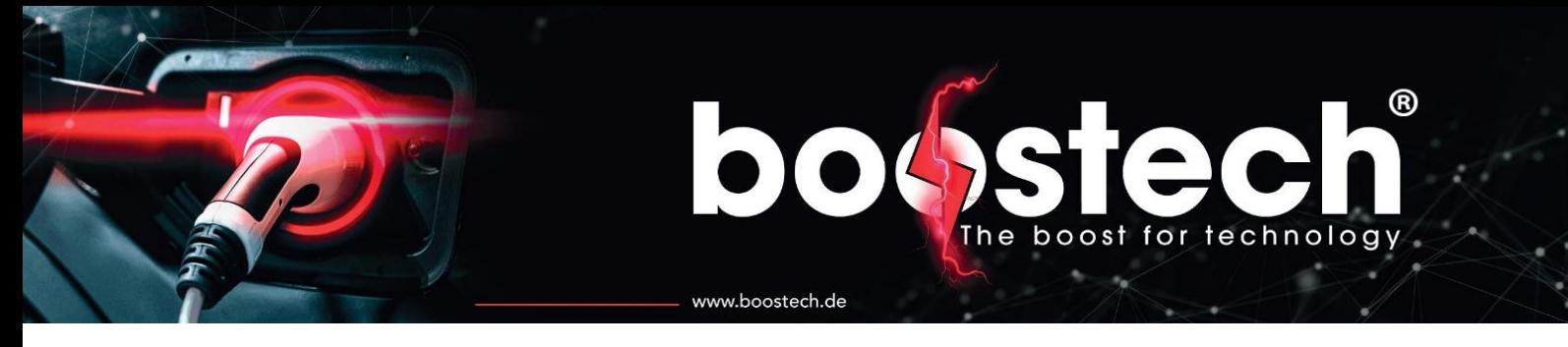

Sonstige L-Line Komponenten wie die L-Line Stromsensoren (310217|310219|310221) oder die L-Line Relais (310405) können ebenso über das Flachbandkabel angeschlossen werden. Für die Verbindung des Flachbandkabels an das BMS V3 wird ein Adapter benötigt. Dieser L-Line RJ45-ribbon cable Adapter (800302) überführt das Flachbangkabel in ein LAN-Kabel welches wiederum in die Masterunit an der L-Line Schnittstelle (Port 6) eingesteckt werden kann. Für den Adapter muss am Ende des Flachbandkabels eine zusätzliche Micro Mach Buchse verpresst werden.

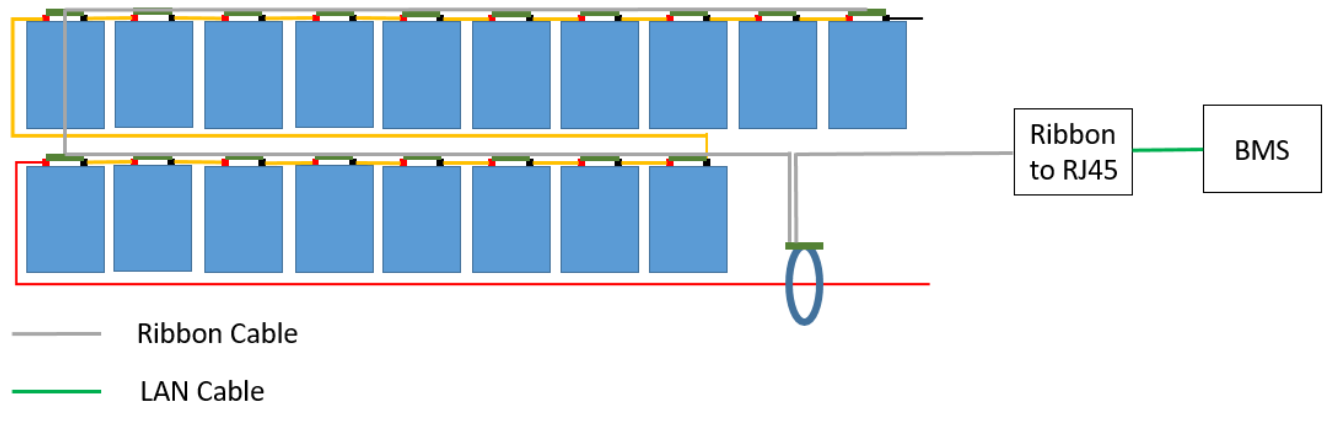

*Abbildung 7 Beispiel Aufbau eins L-Line Systems mit L-Line Stromsensor*

#### 7.3. Peripherie Verkabelung

<span id="page-14-0"></span>Alle Peripheriegeräte werden über den Port 5 angeschlossen. Dort ist es unter anderem möglich, ein Energie-Speichersystem (ESS) mit einem Victron-System zu verbinden oder ein Ladegerät anzusteuern. Da die Peripherie Geräte unterschiedliche Anschlüsse für Ihre Datenübertragung verwenden benötigt jedes Gerät was angeschlossen werden soll einen Adapter. Diese sind für all unsere Kompatiblen Geräte in unserem Online Shop verfügbar. Um im BMS auszuwählen welches Gerät an dem Port 5 angeschlossen ist gibt es unter dem Reiter AddOn für alle Geräte einen Button mit dem Sie das jeweilige Protokoll aktivieren und deaktivieren können. Die meisten dieser AddOns sind kostenpflichtig und müssen über unseren Onlineshop bezogen werden. Beim Kauf des AddOns müssen Sie die Seriennummer des BMS angeben auf dem Sie die Freischaltung wünschen. Diese erfolgt dann innerhalb von 48h nach Zahlungseingang. Wenn Sie die Komponenten für die Sie das AddOn benötigen bei uns Erworben haben ist das AddOn in den meisten Fällen bereits inklusive.

www.boostech.de

boost for technology

#### <span id="page-14-1"></span>7.4. C-Line/L-Line Mischverkabelung

Innerhalb eines Systems müssen nicht nur C-Line oder nur L-Line Komponenten verwendet werden. Es sind mehrere Kombinationen möglich. Nur innerhalb der Zellkommunikation kann nicht beides verwendet werden. Es können also nur entweder Slave Units aus der C-Line oder Slave Units aus der L-Line verwendet werden. Bei dem Stromsensor kann hingegen unabhängig von den Slave Units ein C-Line oder ein L-Line Sensor verbaut werden.

Wenn das System C-Line Slave Units besitzt kann er wie in der C-Line Verkabelung beschrieben einfach angehängt werden. Wenn ein L-Line Stromsensor in einem C-Line Slave Unit System verwendet werden soll muss ein kurzes Flachbandkabel erstellt werden welches nur von Flachband auf RJ45 wechseln soll (siehe [Abbildung 8\)](#page-14-2).

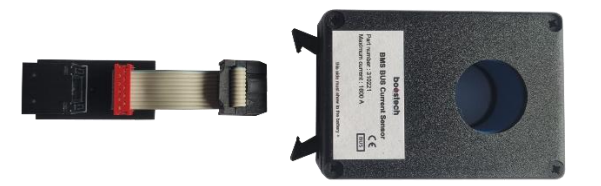

*Abbildung 8 Rj45-ribbon Adapter mit Stromsensorkabel*

<span id="page-14-2"></span>Danach kann der Sensor einfach zusätzlich in den L-Line Port 6 eingesteckt werden. Nachdem der L-Line Sensor mit seinem Messbereich ausgewählt wurde, werden die gemessenen Werte auch angezeigt.

Bei der Verwendung eines C-Line Stromsensor in einem L-Line System kann der Sensor einfach an den C-Line Port angesteckt werden jedoch muss auch wie bei jeder anderen C-Line Komponente am Ende ein Abschlusswiederstand verbaut werden.

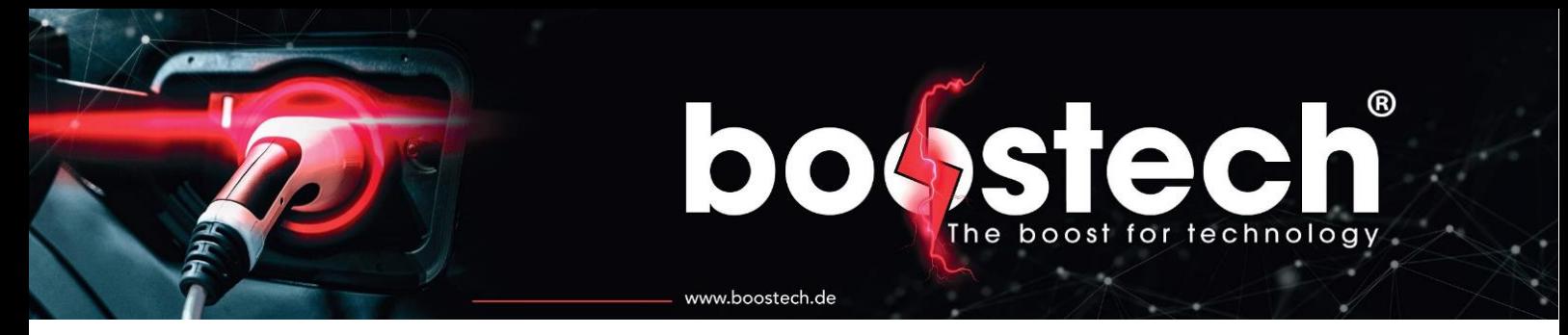

#### 7.5. Beispielanwendungen

<span id="page-15-0"></span>In diesem Kapitel werden mehrere Anwendungsszenarien grafisch erläutert. Dabei handelt es sich nicht um einen vollständigen Schaltplan, sondern nur um eine grafische Beschreibung welche Bauteile mit einander interagieren. Der Schaltplan muss daher von jedem Anwender/Montur abhängig von Seinem System und den verwendeten Komponenten erstellt werden.

<span id="page-15-1"></span>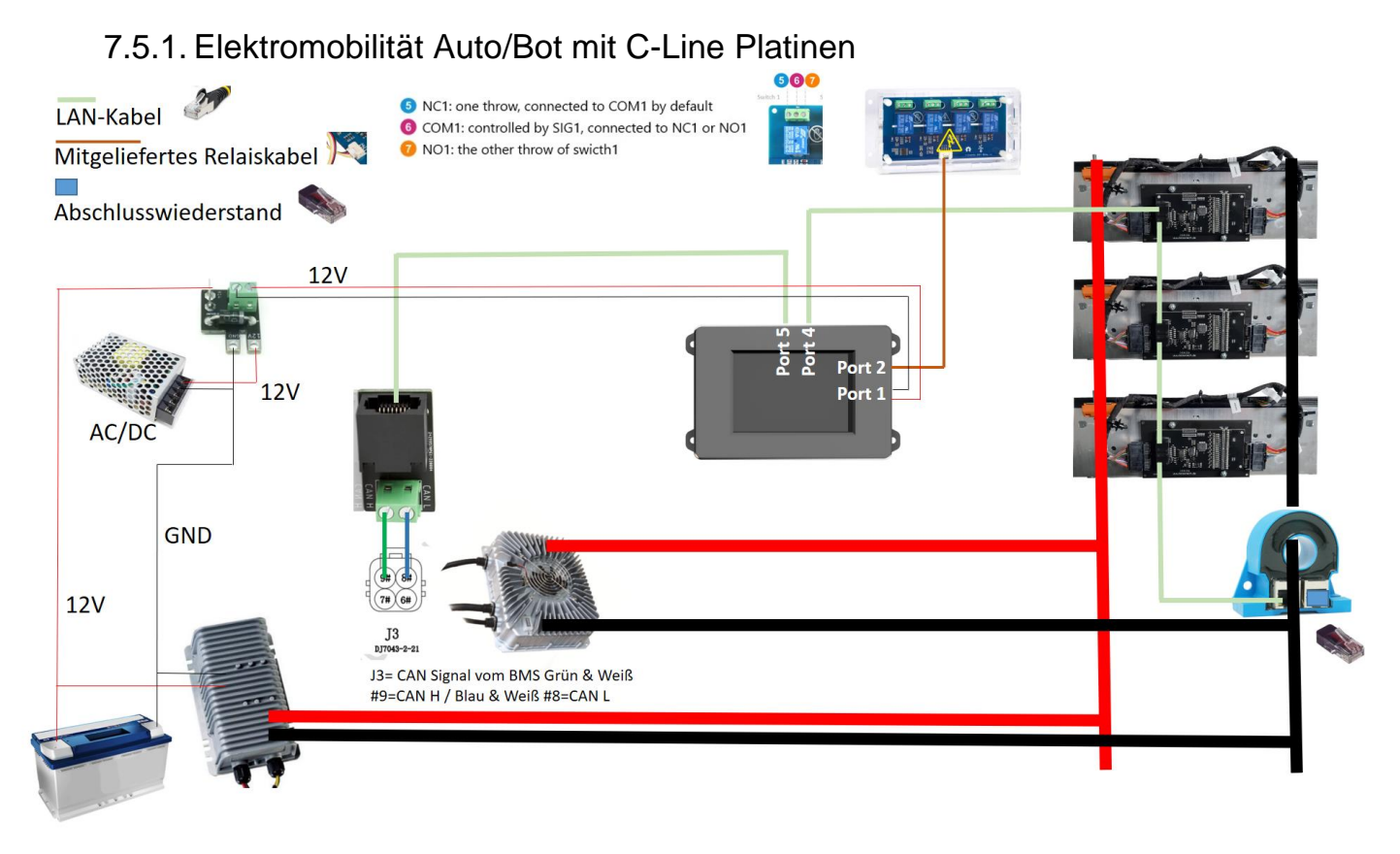

#### Abbildung 9 Anwendungsbeispiel Elektromobilität

<span id="page-15-2"></span>In der [Abbildung](#page-15-2) 9 ist ein Aufbau wie er in der Elektromobilität verwendet werden kann dargestellte. Es werden Batterien für den Antrieb eines Elektromotors beziehungsweise dessen Steuerung eingesetzt. An dem Akku sind in diesem Beispiel die C-Line Platinen verbaut und es wird ein C-Line Stromsensor für die Überwachung des Stroms verwendet. Geladen wird die Batterie über einen ICharger, welcher über das BMS angesteuert wird. Da es sich bei dem ICharger um ein gesteuertes Ladegerät handelt muss kein Relais zwischen Akku und Ladegerät verbaut werden. Dies ist nur bei einem ungesteuerten Ladegerät von Nöten. In der Abbildung ist ein Ein-Phasen System dargestellt, also maximal 3,6kW Ladeleistung. Wenn das System mit 11kW laden soll benötigen Sie drei ICharger die parallel an den gleichen RJ45-ICharger Adapter angeschlossen werden. Dabei gilt es zu beachten das die im BMS eingestellte Ladeleistung von jedem ICharger erbracht wird. Daher stellen Sie den Ladestrom auf die Leistung einer Phase ein. Für die Versorgung der herkömmlichen 12V Batterie die auch für die Stromversorgung des BMS verwendet wird kommt ein DC/DC Wandler zum Einsatz der aus dem Haupt Akku die 12V Batterie lädt. Da diese Stromversorgung bei ausgeschaltetem Fahrzeug nicht durchgeschaltet ist, muss für den Ladevorgang eine separate 12V Stromquelle genutzt werden. Dafür kommt ein kleines AC/DC Ladegerät zum Einsatz welches an eine Phase des Ladestroms angeschlossen wird. Um zu verhindern das dieses Ladegerät die 12V Batterie

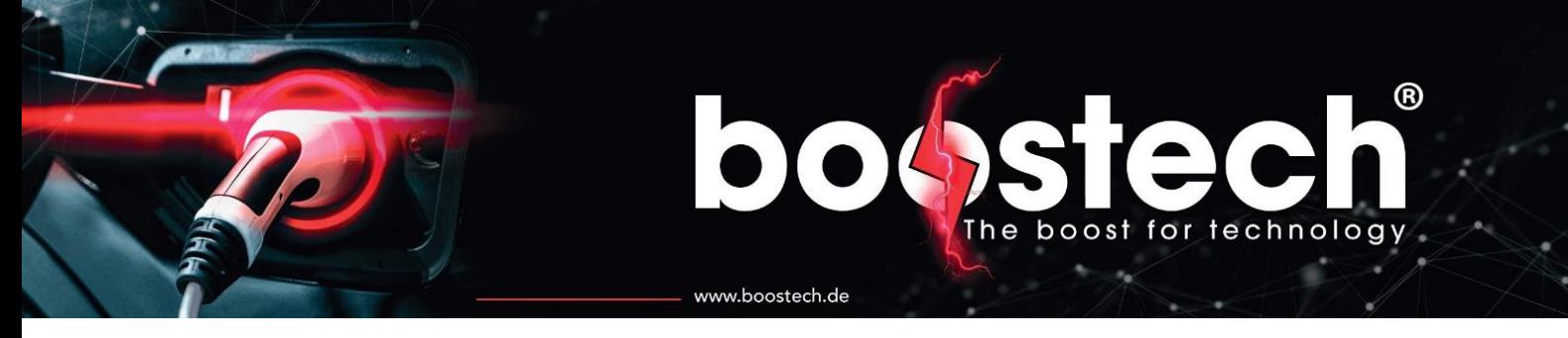

lädt muss eine Versorgungsplatine zwischengeschaltet werden. Diese verhindert das Strom von dem AC/DC Wandler in die 12V Akku fließen kann. Die angeschlossenen Multifunktionsrelais können zusätzlich für Steuerungen innerhalb der Systemelektronik verwendet werden. Beispielweise um eine Warnlampe für einen niedrigen Akkustand zu aktivieren oder eine hohe Belastung anzuzeigen. Die Verwendungsmöglichkeiten sind durch die variable Einstellung der Relais vielseitig.

#### 7.5.2. Victron ESS mit C-Line Platinen

<span id="page-16-0"></span>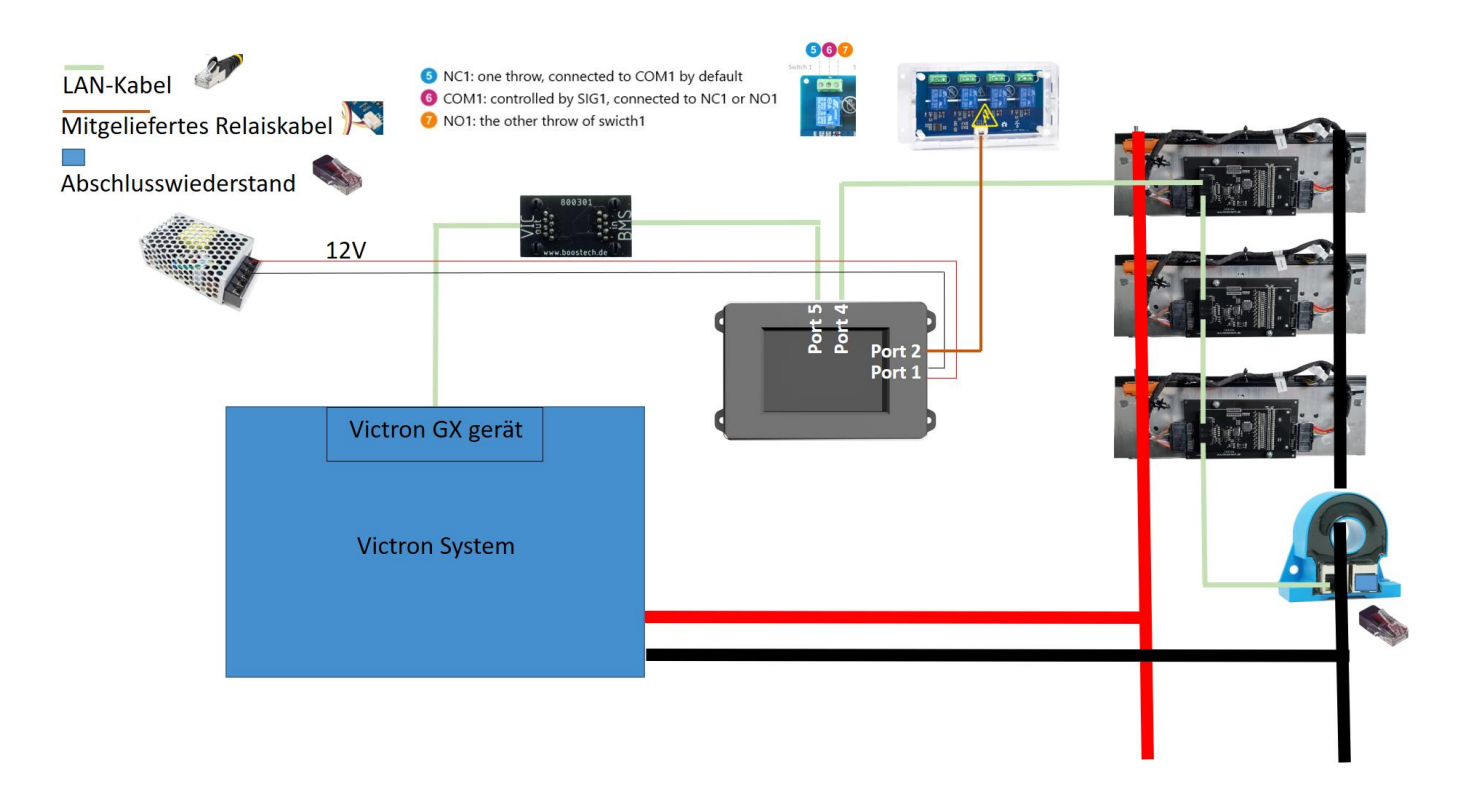

#### *Abbildung 10 Anwendungsbeispiel Victron ESS*

<span id="page-16-1"></span>Das BMS V3 kann auch als ESS mit einer Victronanlage kombiniert werden. Die in der [Abbildung 10](#page-16-1) dargestellten Komponenten sind nicht alle notwendig können aber mit verwendet werden um beispielsweise weitere Steuerungen anzusprechen.

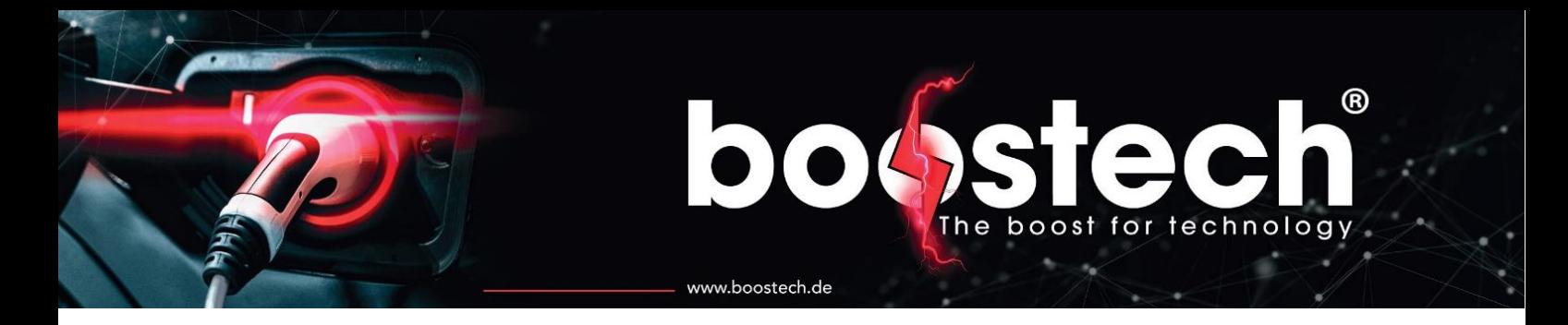

#### <span id="page-17-0"></span>8. Funktionen und Einstellungen

Das BMS besitzt einige Einstellungen, die Sie für einen sicheren Betrieb auswählen müssen. Diese Informationen bekommen Sie von den Herstellern der verwendeten Batterien und Peripherielieferanten. Im Folgenden werden alle Informationen, die im Display dargestellt sind, erklärt und die Funktionen, welche konfiguriert werden können beschrieben.

Das BMS ist in zwei Bestandteile aufgegliedert. Die Hauptseite, die Serviceanzeige und die Einzelzellenanzeige bieten Informationen zu Ihrem Akku. Der zweite Teil ist das Menü mit seinen Unterrubriken, in dem alle Einstellungen für den Akku, das Display und die angeschlossenen Geräte getätigt werden.

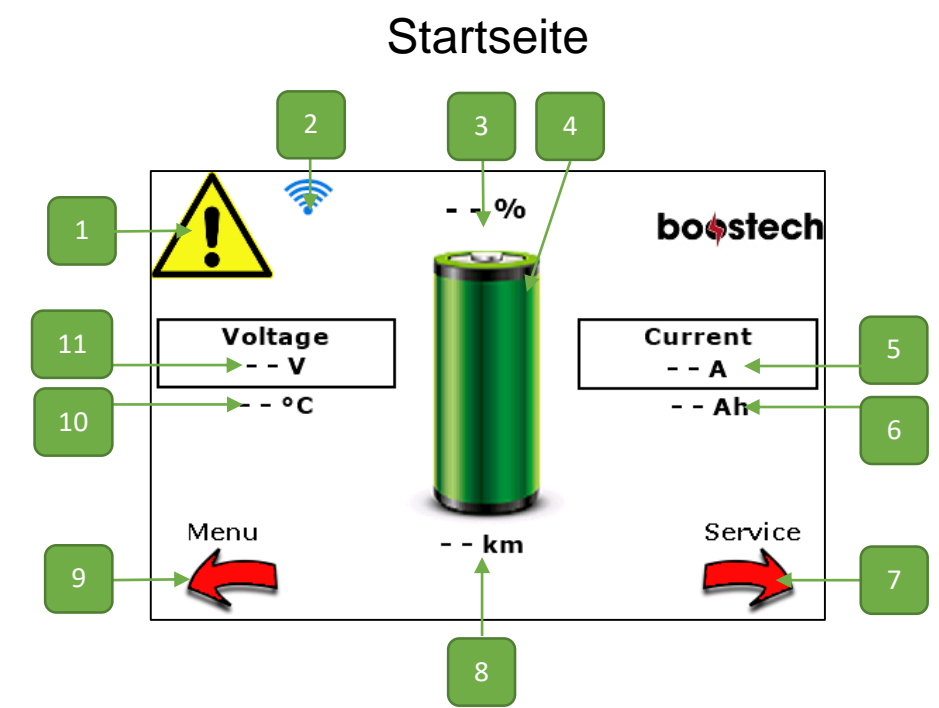

#### <span id="page-17-1"></span>8.1. Akku Informationen

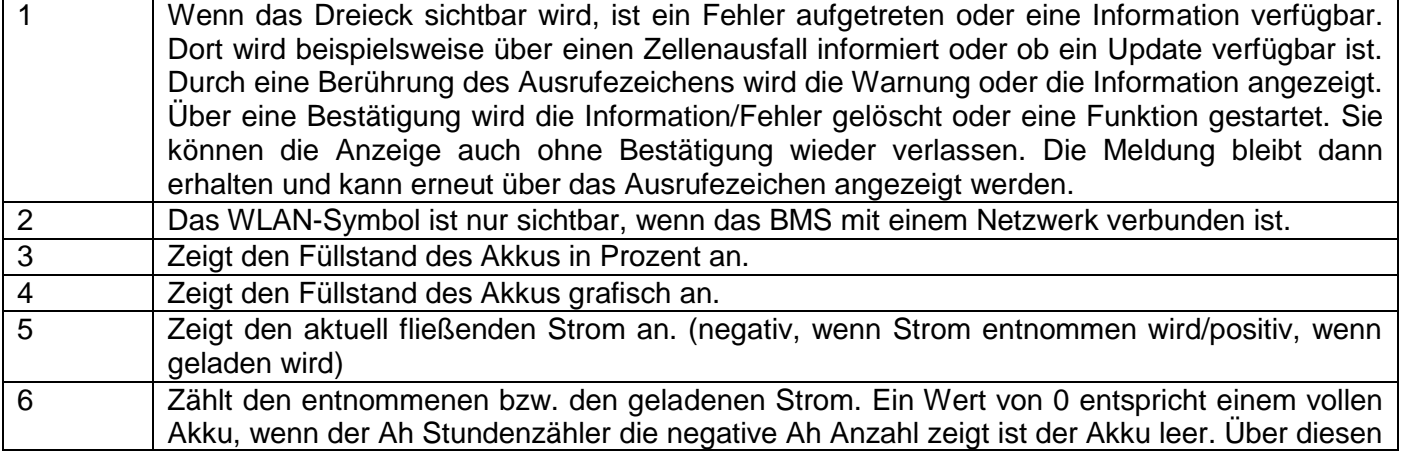

# boost for technology

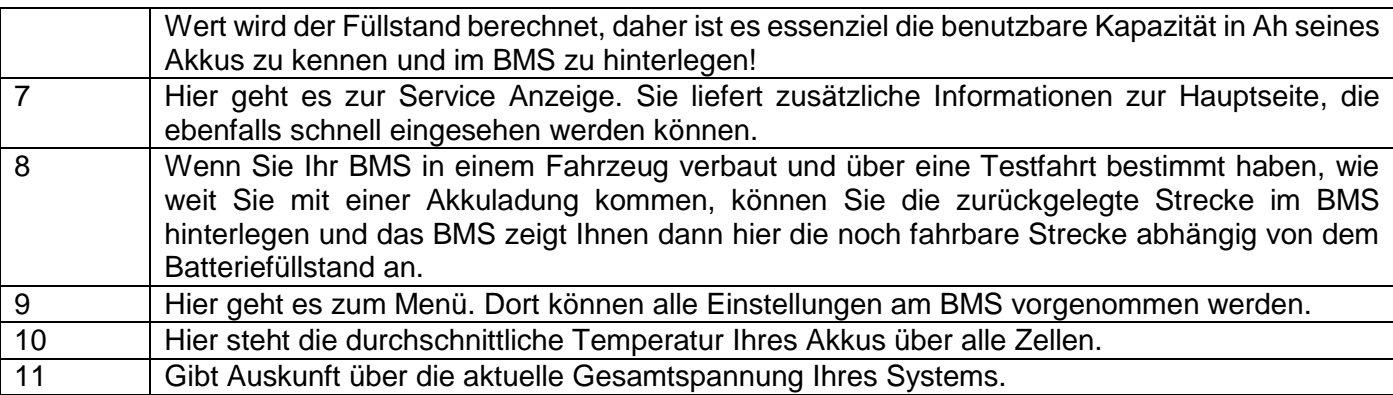

www.boostech.de

Die Serviceanzeige zeigt die kleinste und die größte Zellspannung an, so kann der Zelldrift bei Entladung/Ladung beobachtet werden. Die Einzelanzeige eine Seite weiter rechts zeigt alle Zellen mit Ihrer Spannung und Ihrer Temperatur an. Ein Akku hat meist mehr als nur einen Temperaturfühler, allerdings nicht so viele wie Zellen vorhanden sind. Daher sind einige Zellen ohne Temperatur hinterlegt. Je nach Akku stehen die Temperaturen meist zu Beginn der einzelnen Blöcke bei den Zellen.

Links von der Startseite befindet sich das Menü. Dort können alle Einstellungen getätigt werden. Links neben den einzelnen Einstellungsmöglichkeiten befindet sich immer ein blau hinterlegtes "i", welches durch eine Berührung Informationen zu der Einstellung einblendet. So erklärt sich das Display selbst. Es wird empfohlen nach der Inbetriebnahme alle Einstellungsmöglichkeiten durchzugehen und zu lesen, was dort eingestellt werden kann. Viele Fragen können bereits dadurch geklärt werden.

Durch die einzelnen Seiten / Menüpunkte wird über die Pfeile im unteren Teil des Displays navigiert. Dabei steht der Pfeil unten links meist für Zurück sollte nichts Anderes darüberstehen. Die Menüpunkte besitzen zumeist einen kleinen Kreis in der unteren Mitte des Bildschirms, durch diesen springen Sie immer direkt in die Hauptanzeige zurück.

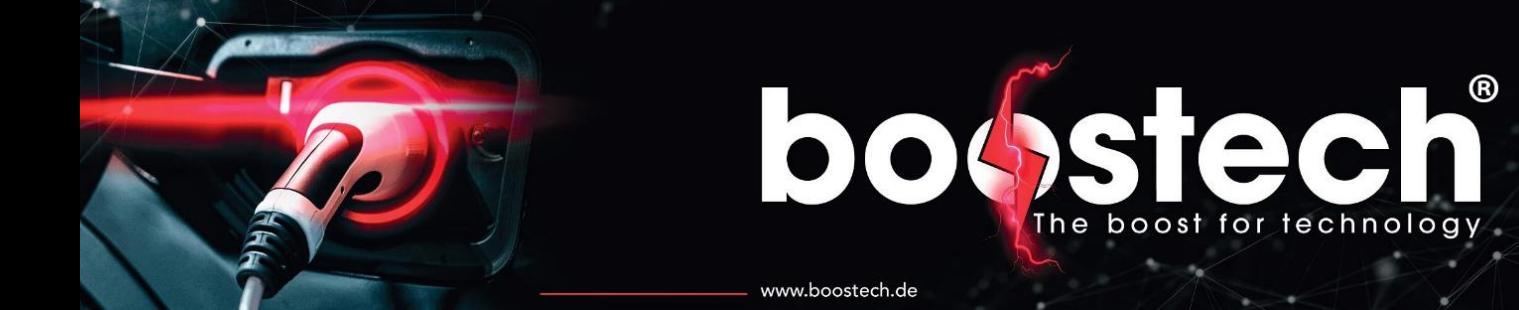

#### <span id="page-19-0"></span>8.2. Systemeinstellungen

Hauptmenü -> Systemeinstellungen

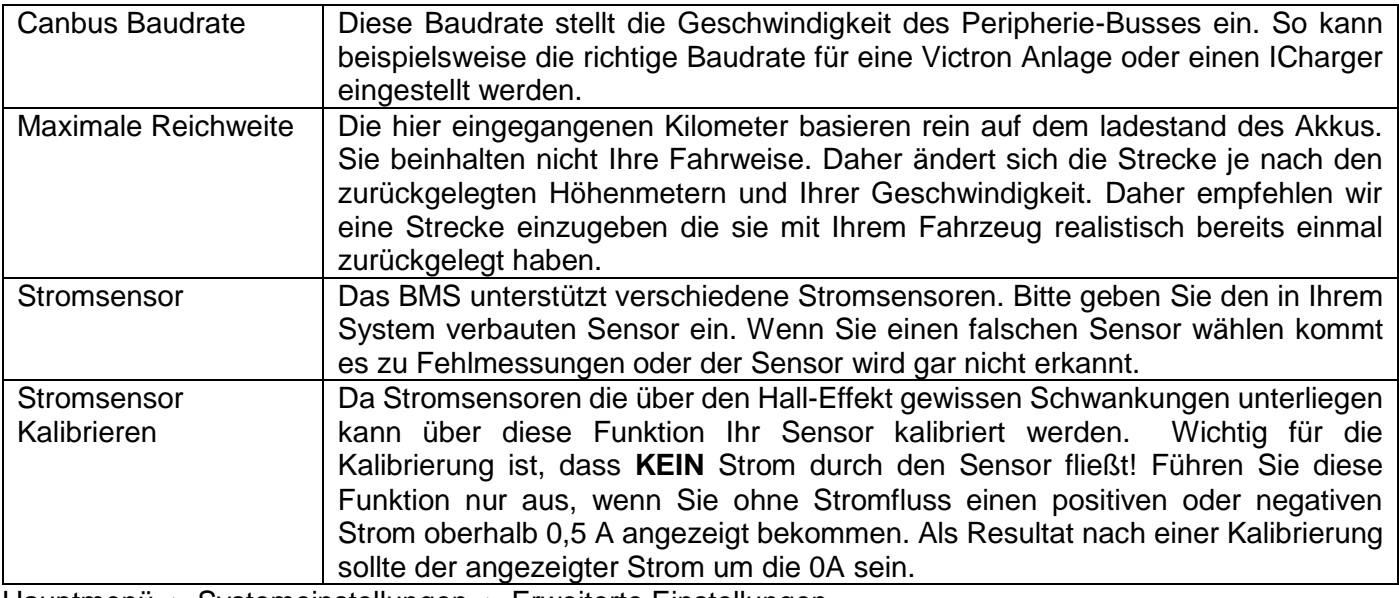

Hauptmenü -> Systemeinstellungen -> Erweiterte Einstellungen

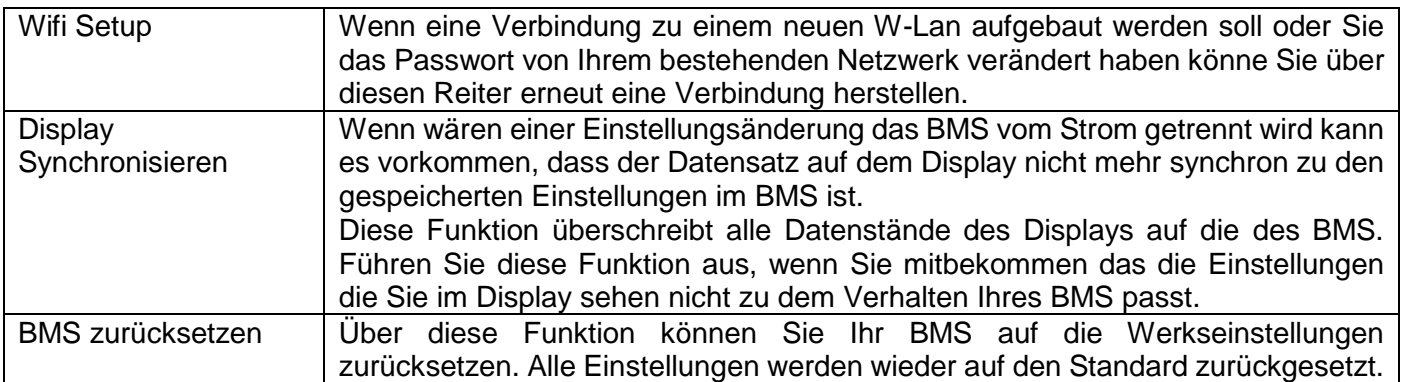

#### <span id="page-19-1"></span>8.3. Akku Einstellungen

Hauptmenü –> Akku Einstellungen

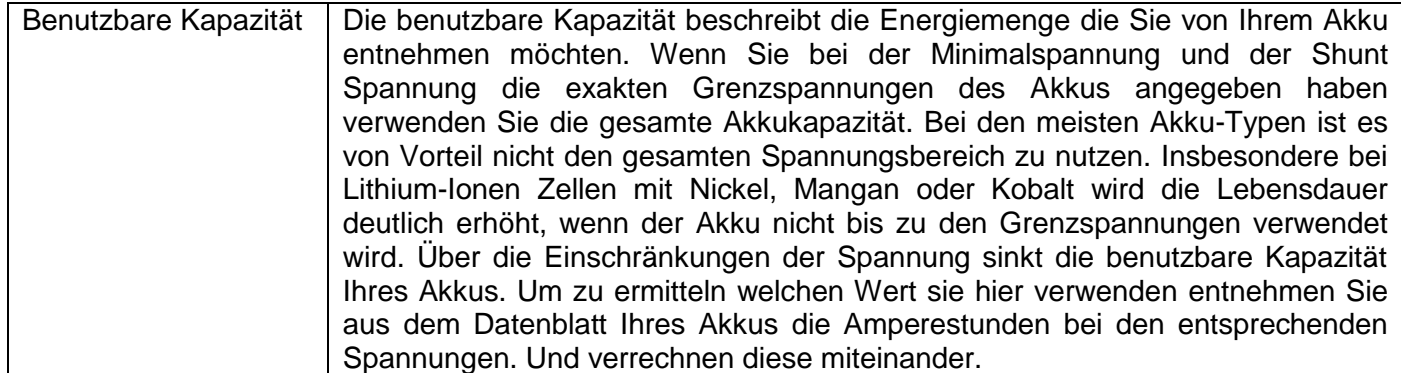

#### bos  $^{\circledR}$ ste The boost for technology

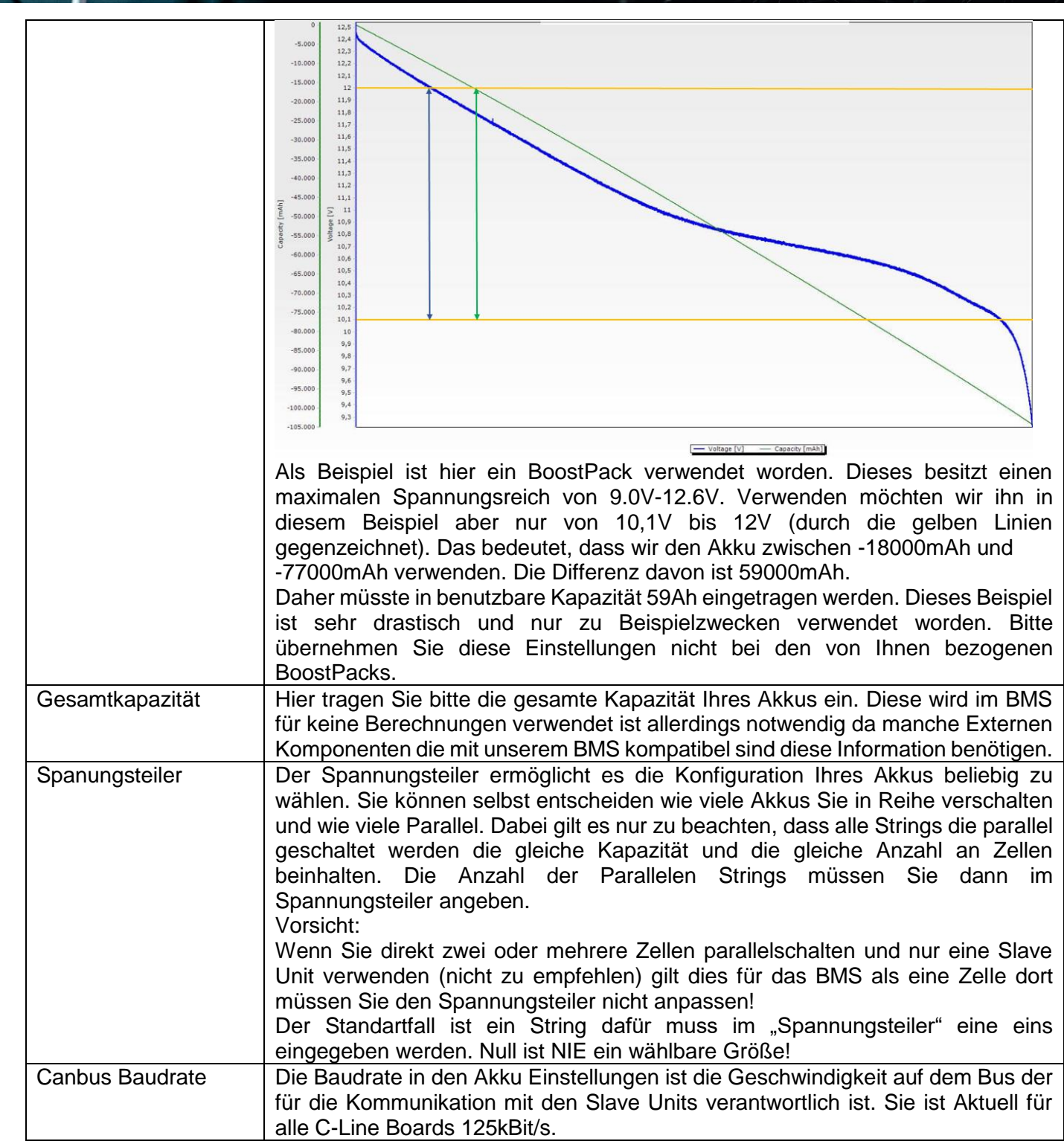

www.boostech.de

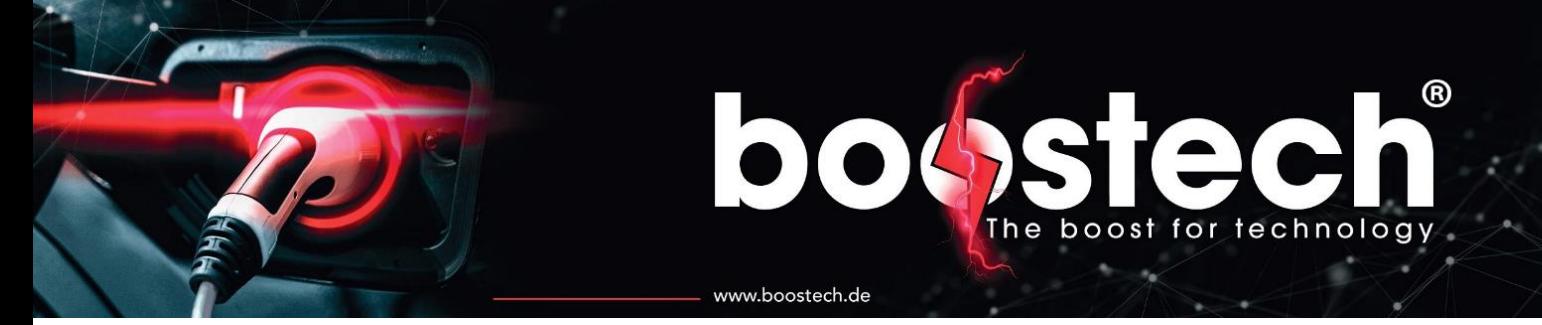

#### Hauptmenü –> Akku Einstellungen –> Akku Grenzen

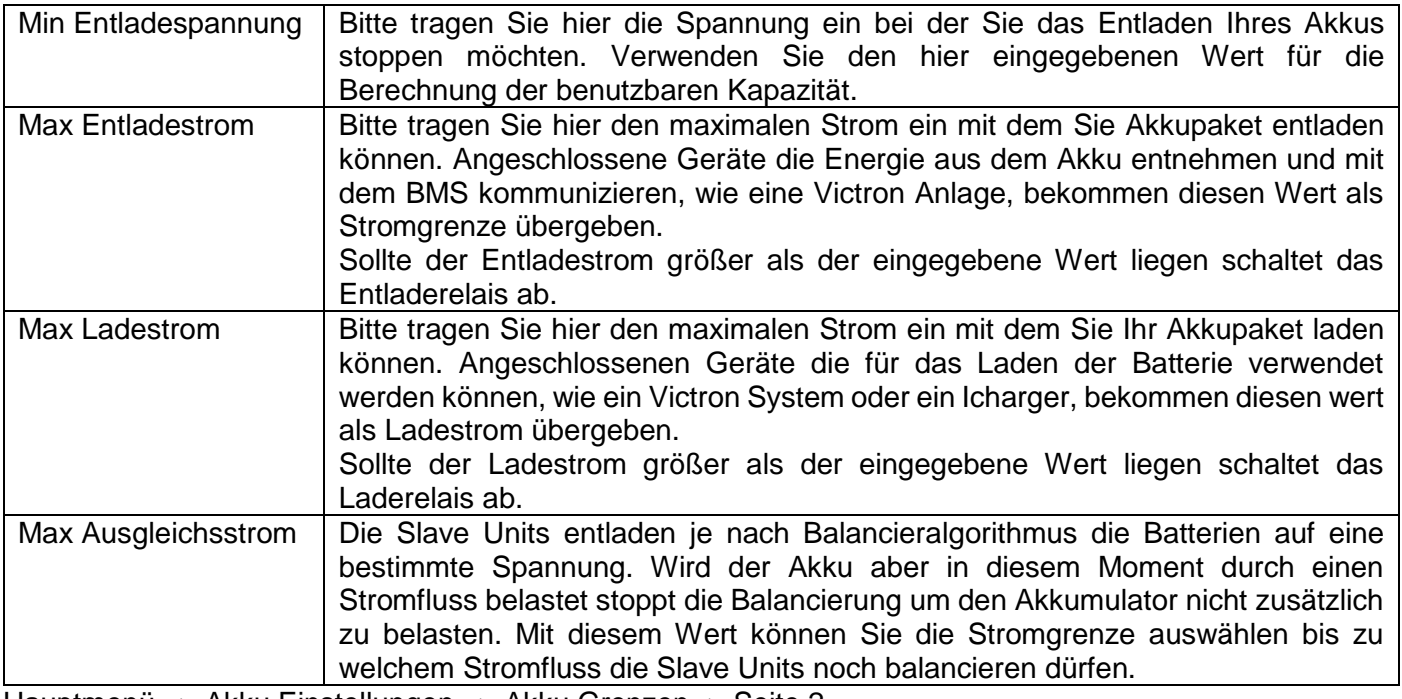

Hauptmenü –> Akku Einstellungen –> Akku Grenzen -> Seite 2

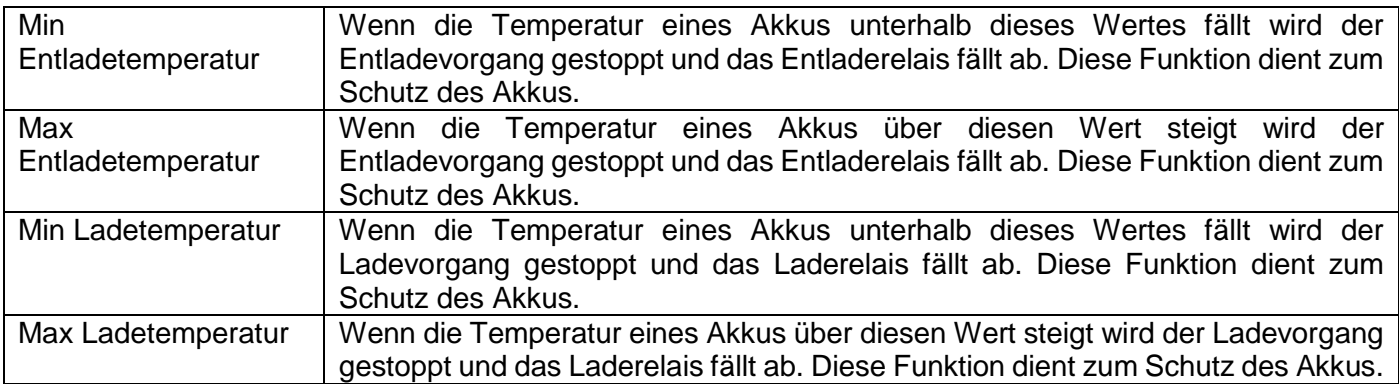

Hauptmenü –> Akku Einstellungen –> erweiterte Einstellungen \*(PW geschützt)

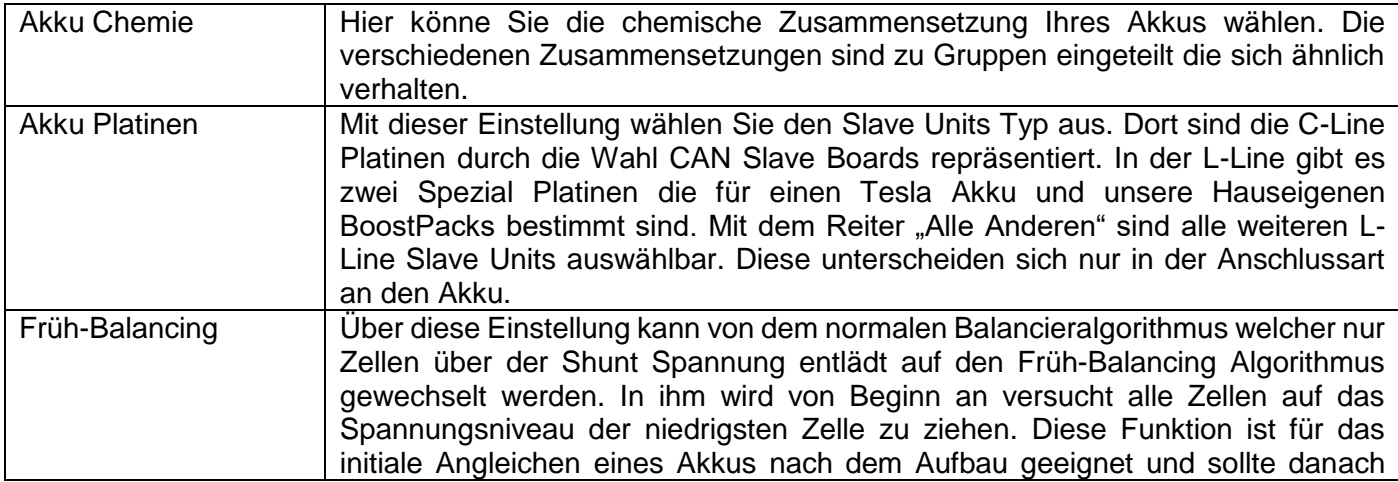

# boost for technology

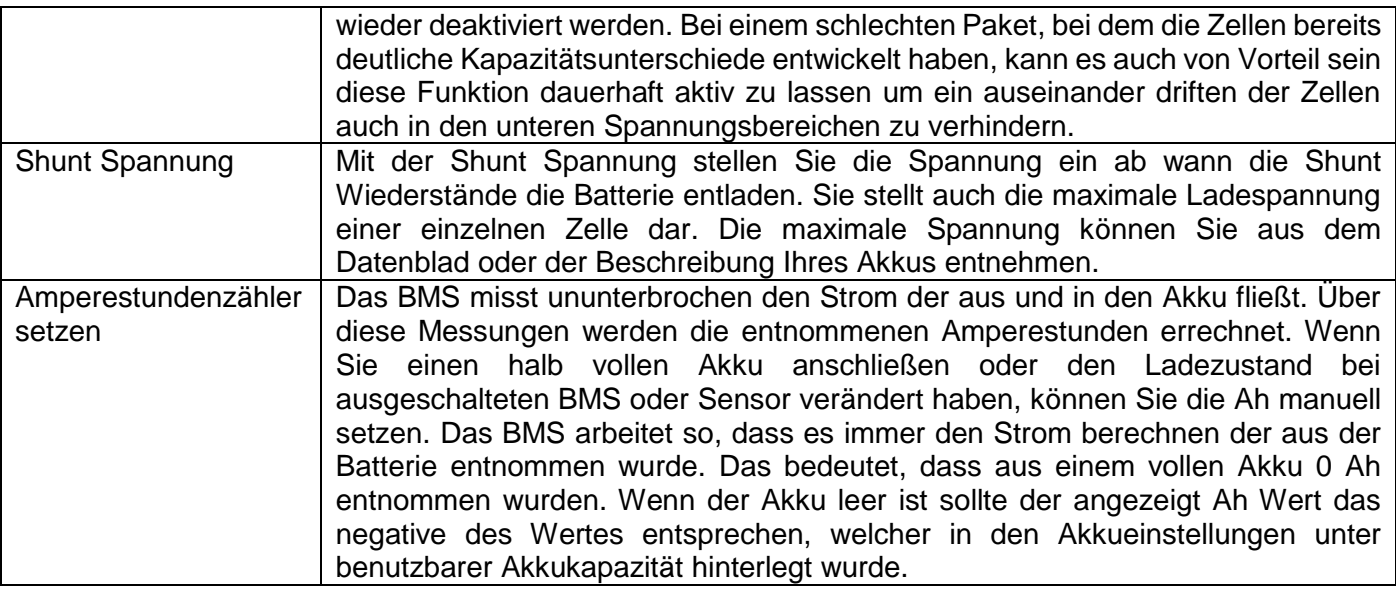

www.boostech.de

#### \*(PW geschützt):

Teilweise sind die Einstellungen für das BMS durch ein Passwort geschützt. Für die Konfiguration und Einstellung des BMS sind diese Einstellungen jedoch zwingend notwendig und sollten beim Aufbau einer Anlage entsprechend dem System eingestellt werden. Das Passwort stellt daher nur eine Hürde gegenüber einem Benutzer dar, welcher nicht der Installateur ist. So soll vermieden werden, dass ungeschultes Personal sicherheitsrelevante Einstellungen vornimmt.

Das Passwort Lautet: "0000"

#### 8.4. Add-ONs

<span id="page-22-0"></span>Mit den Add-ONs können Sie zusätzliche Funktionen für das BMS freischalten. Für die Freischaltung müssen Sie das entsprechende Add-On im Onlineshop unter [boostech.de](https://www.boostech.de/) mit der Angabe der BMS Seriennummer erwerben. Es wird dann auf Ihrem System frei geschaltet dafür benötigt das BMS eine Internetverbindung. Im BMS selbst können Sie die freigeschalteten Add-ONs unter System Info in dem Feld Erweiterungen ablesen. Innerhalb der Add-Ons sind die Button grau, wenn Sie nicht freigeschaltet sind. Nach der Freischaltung werden die Button rot und können aktiviert werden. Jedes Add-On muss nach der Freischaltung noch durch den Kunden gestartet werden, dafür den nun roten Button drücken sodass er grün wird.

<span id="page-22-1"></span>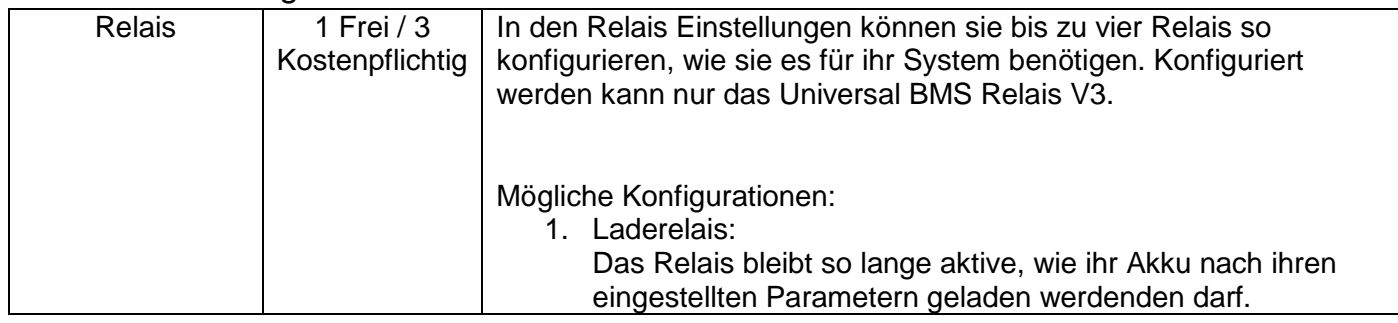

#### 8.4.1. Verfügbare Funktionen

### ® boost for technology The

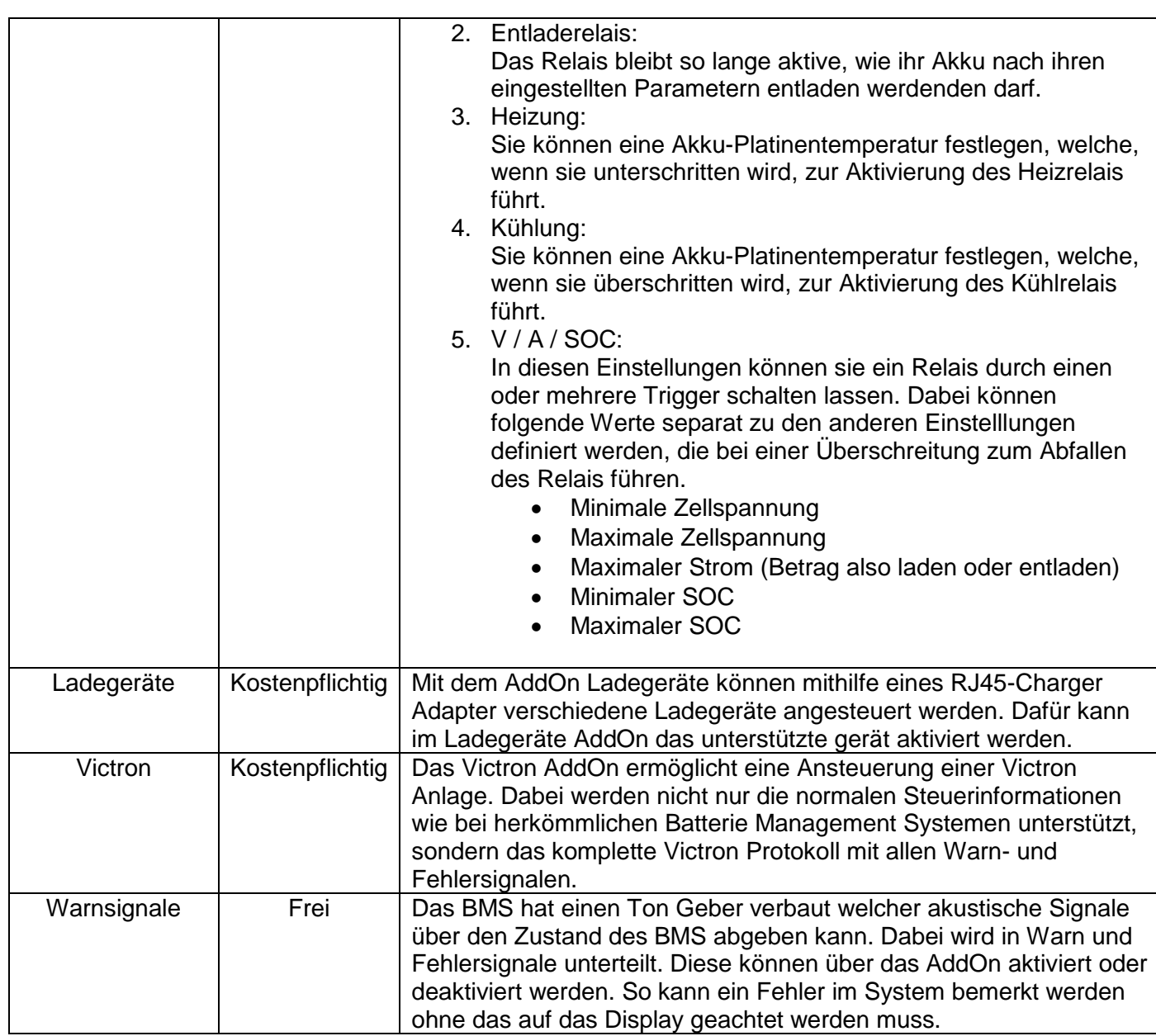

www.boostech.de

#### 8.5. Adressierung

<span id="page-23-0"></span>Die Adressierung ist für die automatische Erkennung der Akkus und dessen Programmierung zuständig. Bei der Adressierung bekommt jede Zelle mit Ihrer Slave Unit Ihre individuelle Adresse zugewiesen. Für diese Zuweisung darf bei der Autoadressierung **KEINES** der Salve Bords mit dem BMS verbunden sein! Dies ist besonders bei den C-Line Platinen wichtig da diese noch keine Rücksetzung der Adresse beinhaltet. Sollen Sie falsch zugewiesen worden sein, müssen die Platinen eingeschickt werden.

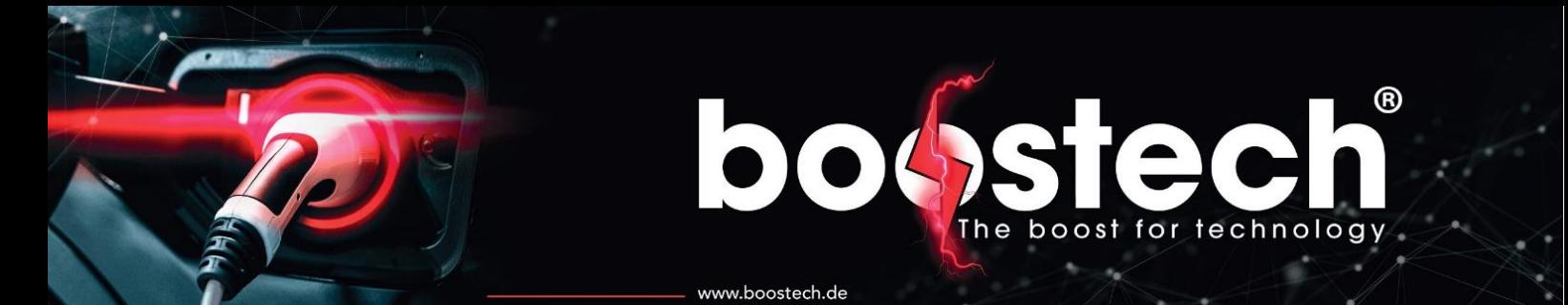

Ablauf Adressierung L-Line Platinen:

- 1. Überprüfen, dass alle Slave Units von dem Flachbandkabel vollständig getrennt wurden.
- 2. Starten Sie die Autoadressierung in dem BMS in dem Sie auf Scan klicken. Wenn der Schriftzug "Adressierung beginnt" erscheint können Sie zu Schritt drei gehen.
- 3. Stecken Sie nun die erste Platine Ihres Systems an. Wenn Sie Platinen verwenden die wie die Slave Unit für das BoostPack 3 Stecker beinhaltet gilt die Platine als drei Zellen. Mit anderen Worten dort muss auf der gleichen Platine auch hintereinander angesteckt werden. Im Ganzen sollte das BMS bei jeder Stecker-Verbindung einen Piep Ton abgeben und die Zahl im Display eins hochzählen.
	- 3.1. Wenn die Adressierung innerhalb des Vorganges abgebrochen wurde können Sie ab der Platine weiter machen bei der Sie aufgehört haben. Das heißt Sie stecken soweit alles ab bis Sie sich sicher sind das die noch angesteckten Zellen bereits adressiert wurden. Dann starten Sie die Autoadressierung erneut und warten bis alle Zellen die Sie bereits adressiert haben auch anerkannt wurden. Jetzt können Sie die restlichen Zellen hintereinander einstecken.
	- 3.2. Sobald die Zellen einmal adressiert wurden behalten diese Ihre Adresse bei. Wenn Sie ein neues BMS anschließen oder Ihr aktuelles zurückgesetzt haben können Sie über eine neue Autoadressierung wieder alle Zellen einlesen. Dafür müssen Sie die Zellen dann nicht hintereinander einstecken.
- 4. Wenn alle Zellen erkannt wurden können Sie den Scan Vorgang über den "Stop" Button anhalten. Ohne das Stoppen können Sie die Seite nicht verlassen!
- 5. Überprüfung der Adressierung: Bitte gehen Sie in die Einzelzellenanzeige welche sich mit zwei Mal nach rechtsklicken aus der Hauptseite aus aufrufen lässt. Dort müssen nun alle Zellen die Sie in Ihrem System haben angezeigt werden. Je nach Platinen-Typ besitzen machen Zellen eine Temperaturerkennung und manche nicht. Jede Zelle muss allerdings eine Spannung anzeigen welche sich innerhalb der Parameter Ihres Akkus befindet.

Ablauf Adressierung C-Line Platinen:

- 1. Überprüfen, dass alle Slave Units von dem LAN Kabel vollständig getrennt wurden.
- 2. Starten Sie die Autoadressierung in dem BMS in dem Sie auf Scan klicken. Wenn der Schriftzug "Adressierung beginnt" erscheint können Sie zu Schritt drei gehen.
- 3. Stecken Sie nun den Abschlusswiederstand in einer der Buchsen der Platine die Sie als erstes Adressieren möchten. Danach verbinden Sie die Platine über ein normales LAN-Kabel mit dem BMS.
- 4. Nun hören Sie mehrere Piep Töne und die Zahl auf dem Display zählt hintereinander alle Zellen Ihres Akkublocks hoch. Wenn Sie beispielsweise einen 16S Akku mit einer 16S Platine verwenden steht nach dem ersten Block eine 17 auf dem Display. Das ist die Zelle die er als nächstes suchet.
- 5. Nachdem alle Zellen Ihrer Platine erkannt wurden entnehmen Sie den Abschlusswiederstand und stecken Sie ihn in die als nächstes zu adressierende Platine.
- 6. Verbinden Sie anschließend die zweite Platine mit der ersten.
- 7. Nun höheren Sie wieder mehrere Piep Töne und die Akkuanzahl zählt erneut hoch.
- 8. Diese Vorgehensweise wiederholen Sie bis Sie alle Zellplatinen hintereinander gehängt haben. Der Abschlusswiederstand sollte sich somit auch in Ihrer letzten Platine befinden. Wenn Sie keinen CAN Stromsensor verwenden können Sie ihn auch dort belassen. Ansonsten wird er in den Sensor gesteckt und die letzte Platine mit dem Sensor verbunden.
- 9. Wenn alle Zellen erkannt wurden können Sie den Scan Vorgang über den "Stop" Button anhalten. Ohne das Stoppen können Sie die Seite nicht verlassen!

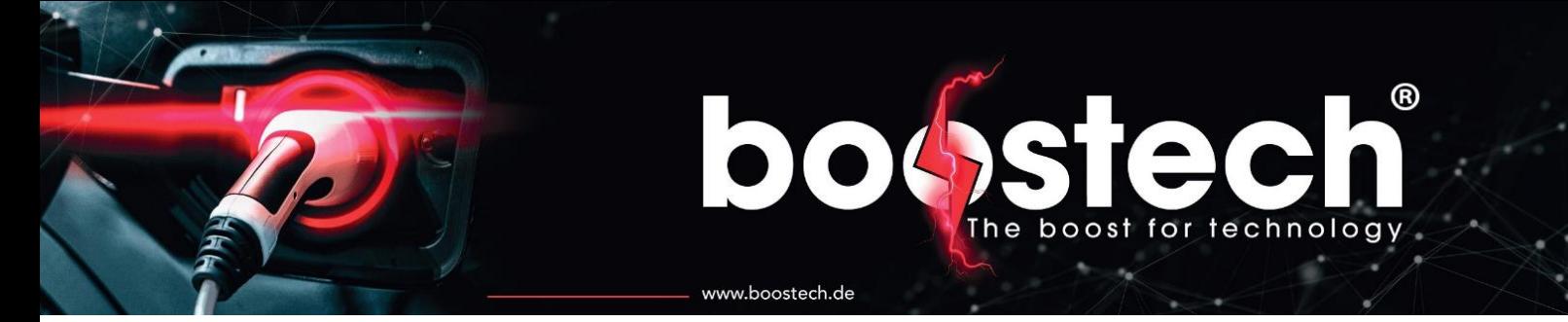

10. Überprüfung der Adressierung: Bitte gehen Sie in die Einzelzellenanzeige welche sich mit zwei Mal nach rechtsklicken aus der Hauptseite aus aufrufen lässt. Dort müssen nun alle Zellen die Sie in Ihrem System haben angezeigt werden. Je nach Platinen-Typ besitzen machen Zellen eine Temperaturerkennung und manche nicht. Jede Zelle muss allerdings eine Spannung anzeigen welche sich innerhalb der Parameter Ihres Akkus befindet.

#### 8.6. System Info

<span id="page-25-0"></span>Unter System Info finden Sie Informationen zu Ihrem aktuellen BMS. Dort können Sie die Hardware Revision sowie Ihre Seriennummer entnehmen. In dem Fenster Erweiterungen stehen Ihre Freigeschalteten AddOns auf diesem System.

Neben dem Schriftzug Software Version finden Sie die auf Ihrem BMS installierte Hauptsoftware. Wenn Sie einen Anruf aufgrund von Problemen oder Fragen zu Ihrem BMS tätigen halten Sie bitte alle Informationen auf dieser Seite bereit. Wenn auf den Textzug Software Version geklickt wird öffnet sich eine weitere Seite. Auf Ihr finden Sie die Softwareversionen aller Kontroller in Ihrem BMS. Wenn Sie im Hauptbildschirm über das gelbe Ausrufezeichen eine Meldung über ein verfügbares Update sehen und erst wissen möchten welche der Kontroller ein Update erhalten wird, können Sie dies ablehnen und auf der grade beschriebenen Seite unter die Komponenten ablesen welcher Kontroller betroffen ist. Die Updatenachricht verschwindet durch ein ablehnen nicht, wenn Sie im Hauptbildschirm zurück sind können Sie sie einfache erneut aufrufen und das Update starten. Ebenso können Sie unter dem Kommentar noch ein Änderungsprotokoll aufrufen welches beschreibt welche Änderungen/Verbesserungen in Ihrer aktuellen Version vorgenommen wurden.

<span id="page-25-1"></span>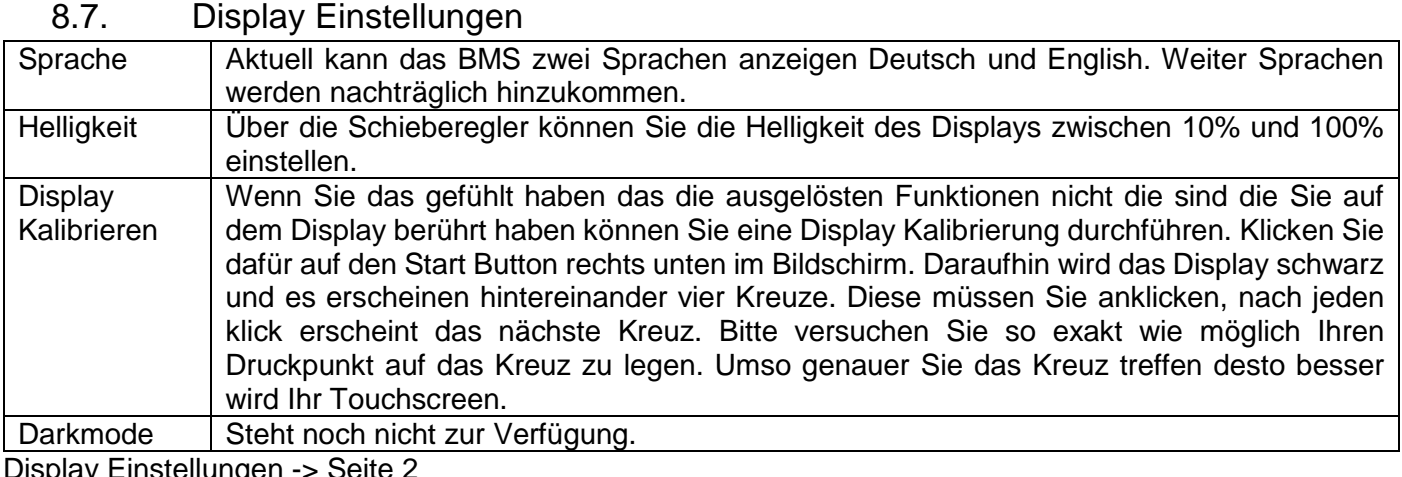

Display Einstellungen -> Seite 2

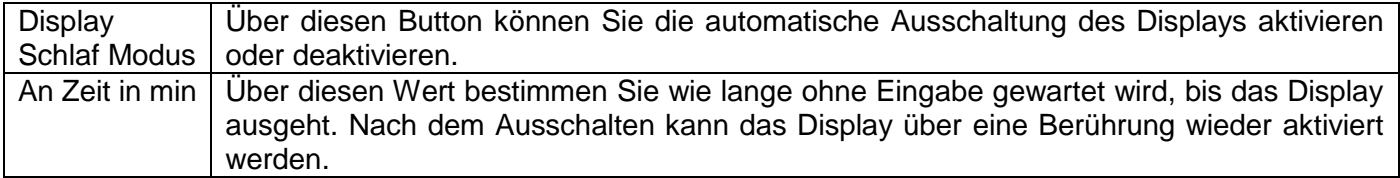

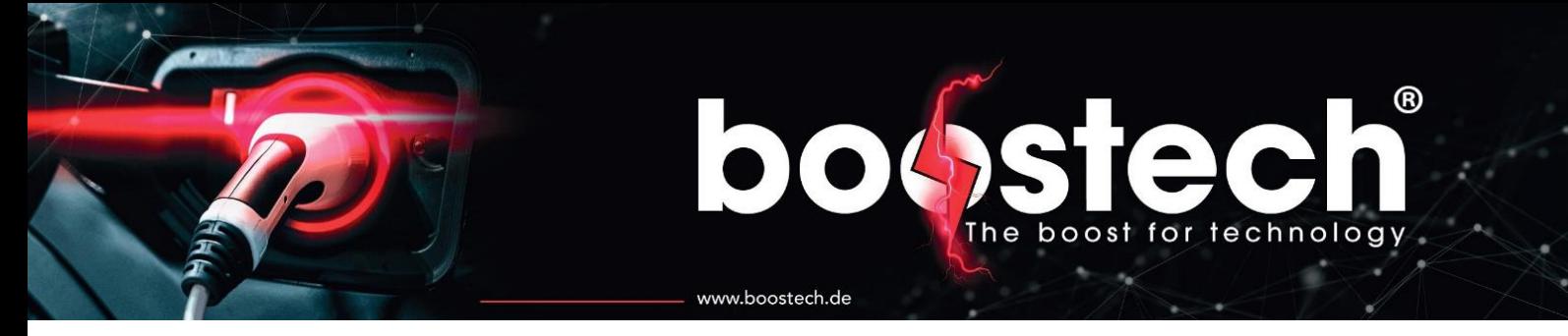

#### <span id="page-26-0"></span>9. Funktionsbeschreibung und Algorithmen

Das BMS arbeitet mit diversen Algorithmen die ausschlaggebend für die Umsetzung, der Einstellungen die durch den Betreiber getroffen wurden, sind.

Dieses Kapitel beschreibt die Verhaltensweise des BMS und dessen Hauptfunktionen.

Balancieralgorithmen:

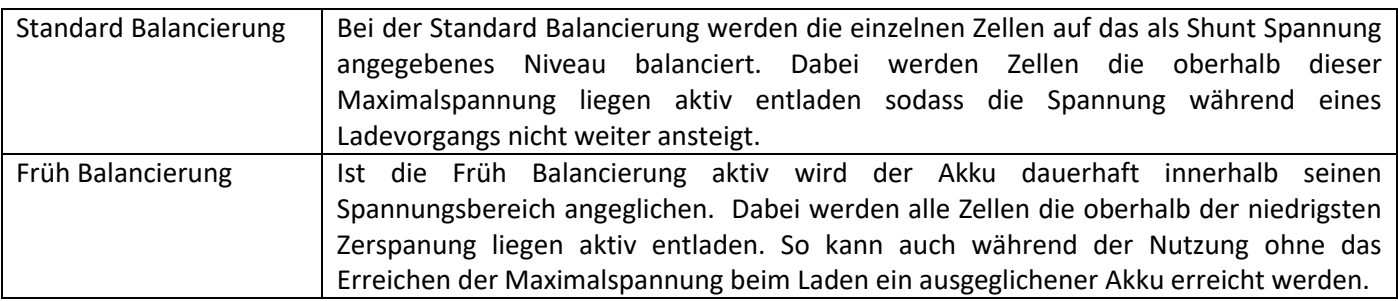

#### Lade- und Entladekurven:

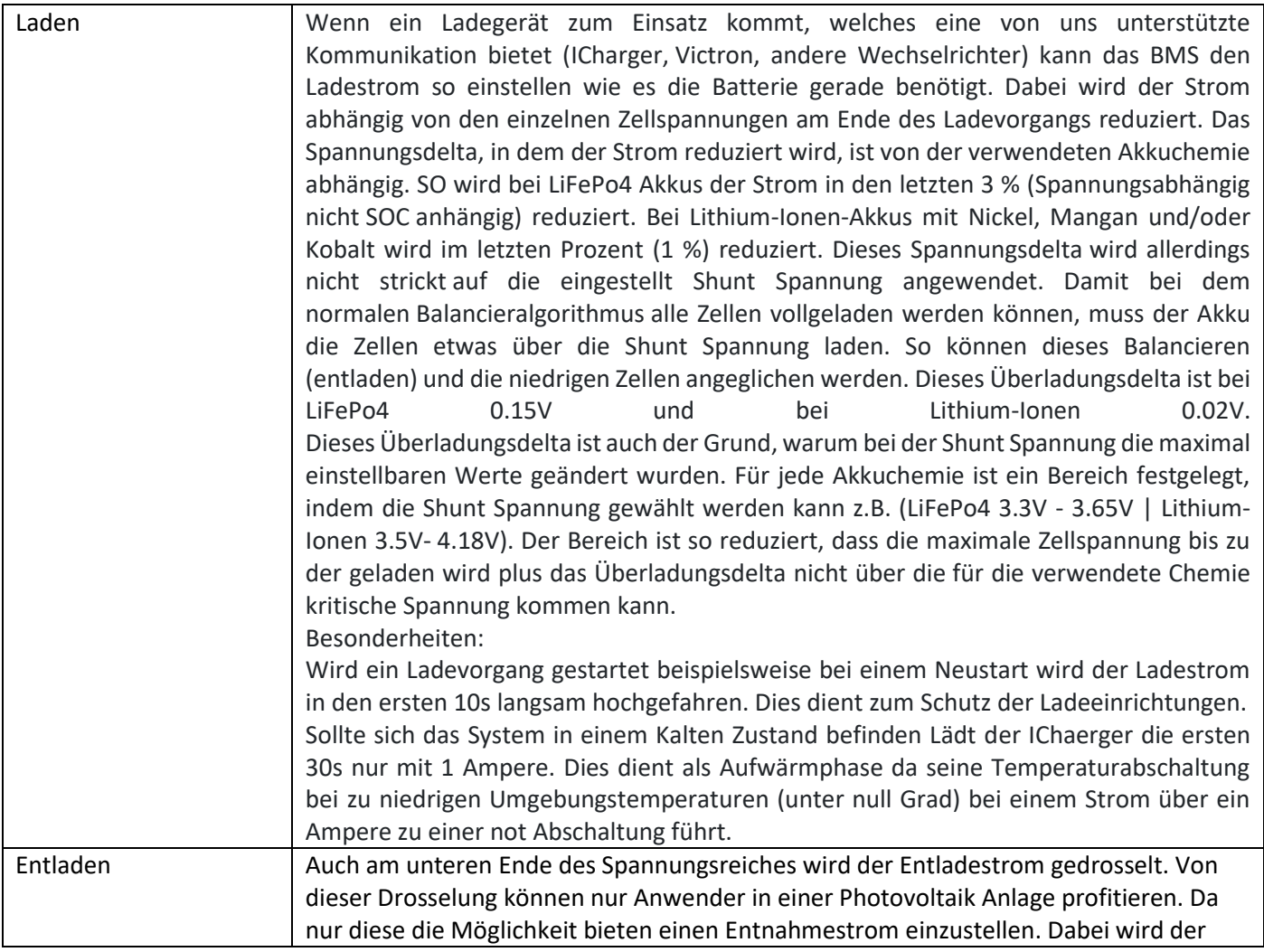

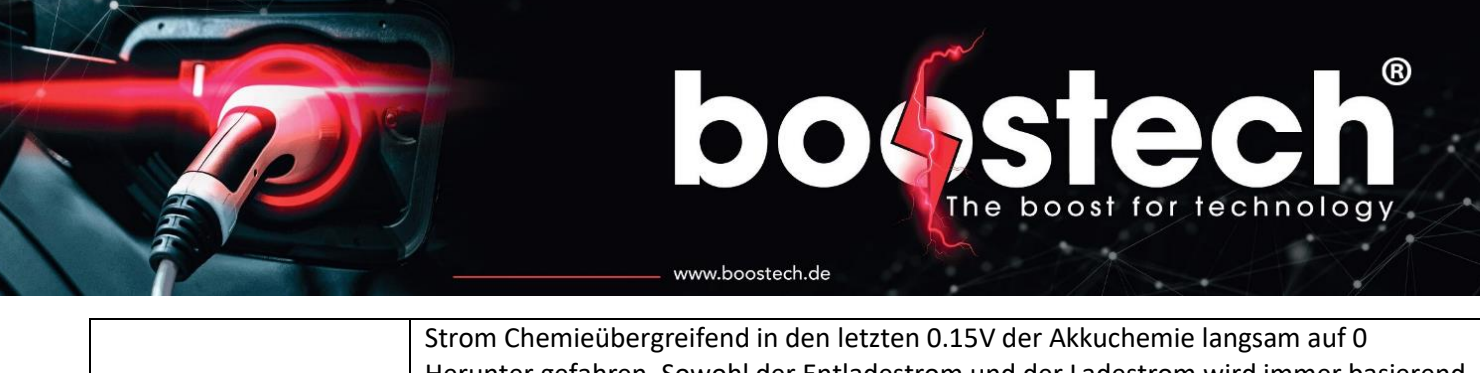

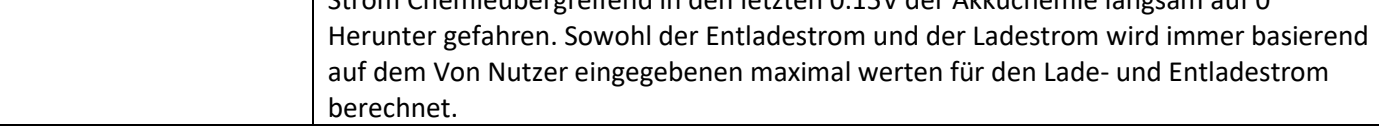

#### 9.1. I-Charger

<span id="page-27-0"></span>Mit dem ICharger kann der Akku effizient und Füllstands abhängig geladen werden. Auf dem Charger befindet sich eine LED, die den aktuellen Ladezustand anzeigt. Mit dem BMS V3 werden nicht wie in dem vorherigen BMS nur zwei Farbcodes unterstützt, sondern mehrere.

Die LED Signale sind folgendermaßen zu interpretieren.

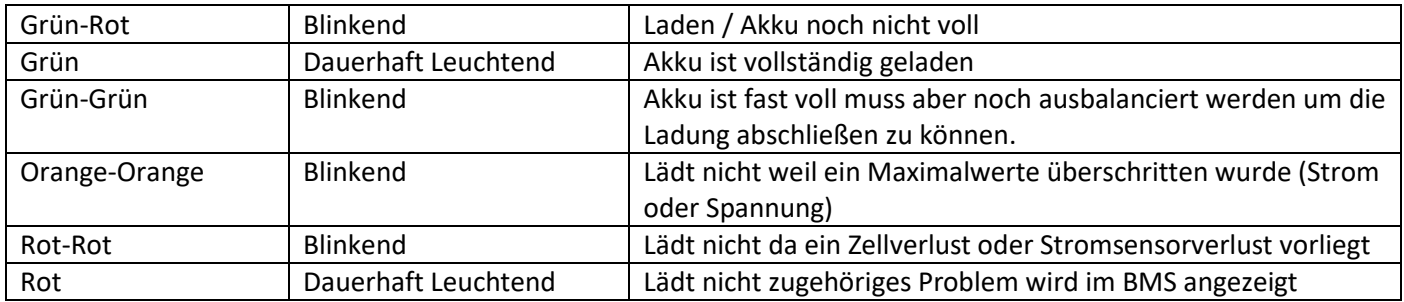

# boost for technology www.boostech.de

#### <span id="page-28-0"></span>10. Kompatible Produkte

#### <span id="page-28-1"></span>10.1. Slaveboards

C-Line Boards:

- C-Line BMS-BUS-Cellbalancing-Slave Unit for CATL 16S
- C-Line BMS-BUS-Cellbalancing-Slave Unit for CATL 18S
- C-Line BMS-BUS-Cellbalancing-Slave Unit for CATL 26S
- C-Line BMS-BUS-Cellbalancing-Slave Unit for 12S
- C-Line BMS-BUS-Cellbalancing-Slave Unit for BMW i3 90/120 Ah
- C-Line RJ45 Abschlusswiderstand

#### L-Line Boards:

- L-Line BMS-BUS-Cellbalancing-Slave Unit Universal
- L-Line BMS-BUS-Cellbalancing-Slave Unit für GBS 40/60/100, Winston 90/100/160/200, CALB 40/60/100/180/200, SYNOPOLY 40/60/100/200
- L-Line BMS-BUS-Cellbalancing-Slave Unit für BoostPack 3S
- L-Line BMS-BUS-Cellbalancing-Slave Unit GBS 160/200 AH
- L-Line BMS-BUS-Cellbalancing-Slave Unit Calb CAM72, EVE 105 Ah
- L-Line BMS-BUS-Cellbalancing-Slave Unit Calb CAM72, EVE 105 Ah
- L-Line BMS-BUS-Cellbalancing-Slave Unit GBS 100 AH-A
- L-Line BMS-BUS-Cellbalancing-Slave Unit für Nissan Leaf Zellen
- L-Line BMS-BUS-Cellbalancing-Slave Unit for Tesla Battery V2

#### <span id="page-28-2"></span>10.2. Stromsensoren

- C-Line BMS-Stromsensor 0-800A
- L-Line BMS-Stromsensor bis 350A IP24
- L-Line BMS-Stromsensor bis 750A IP24
- L-Line BMS-BUS-Stromsensor bis 1600A IP24

#### <span id="page-28-3"></span>10.3. Relais

-

- Universal BMS-BUS-Relais V3
- BMS-Multifunktionsrelais für die Steuerung mit 1 Potentialfreien Kontakt 16A, IP24 (mit dem BMS V3 nur als Lade- und Entladerelais zu verwenden)

#### <span id="page-28-4"></span>10.4. Netzteile

- BMS-BUS-Netzteil 18-36V DC/12V DC/1,3 A IP24
- BMS-BUS-Netzteil 230V AC/12V DC/25W IP24
- BMS-BUS-Netzteil 36-72V DC/12V DC/0,6 A IP24
- BMS-BUS-Netzteil 9,2-18V DC/12V DC/25W IP24

#### <span id="page-28-5"></span>10.5. Adapter

- Adapter von Victron GX zu BMS
- C-Line & L-Line RJ45 Splitter

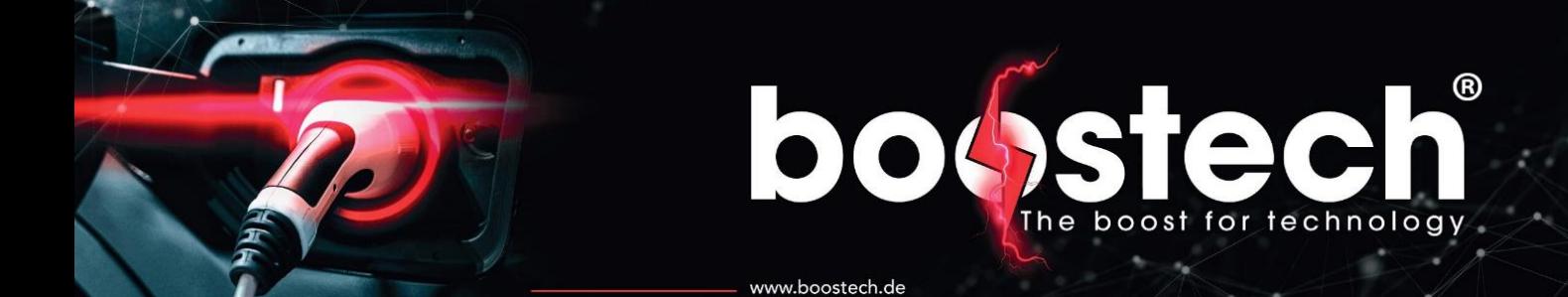

- L-Line RJ45-ribbon cable
- RJ45-ICharger

#### <span id="page-29-0"></span>10.6. Versorgungsplatine für den Einsatz mit einer KFZ-Autobatterie

- BMS-BUS-Versorgungsplatine für Netzteil AC/DC für V3
- BMS-BUS-Versorgungsplatine für Netzteil DC/DC für V3
- BMS-BUS-Versorgungsplatine für Netzteil AC/DC
- BMS-BUS-Versorgungsplatine für Netzteil DC/DC

#### <span id="page-29-1"></span>10.7. Verkabelung

- L-Line BMS-BUS-Flachbandleitung 1,0m
- L-Line BMS-BUS-Steckereinheit rot
- L-Line Pressschablone für Steckereinheit rot
- L-Line BMS-BUS-Steckereinheit IDC Buchse
- L-Line BMS-BUS-Steckereinheit IDC Stecker

#### <span id="page-29-2"></span>10.8. Ladegeräte

- BMS-iCharger Ladegerät für 48 V (18-60 V) 35 A
- [BMS-iCharger Ladegerät für 72 V \(36-100 V\) 30 A](https://www.boostech.de/produkt/bms-icharger-for-72v-36v-100v-30a-3-3kw/)
- BMS-iCharger Ladegerät für 96 V (48-130 V) 25 A 3,25 KW
- BMS-iCharger Ladegerät für 144 V (72-180 V) 20 A 3,25 KW
- BMS-iCharger Ladegerät für 400 V (200-420 V) 10 A

#### 10.9. Victron

<span id="page-29-3"></span>Alle Geräte die ein GX im Namen tragen können in Kombination mit dem BMS V3 verwendet werden

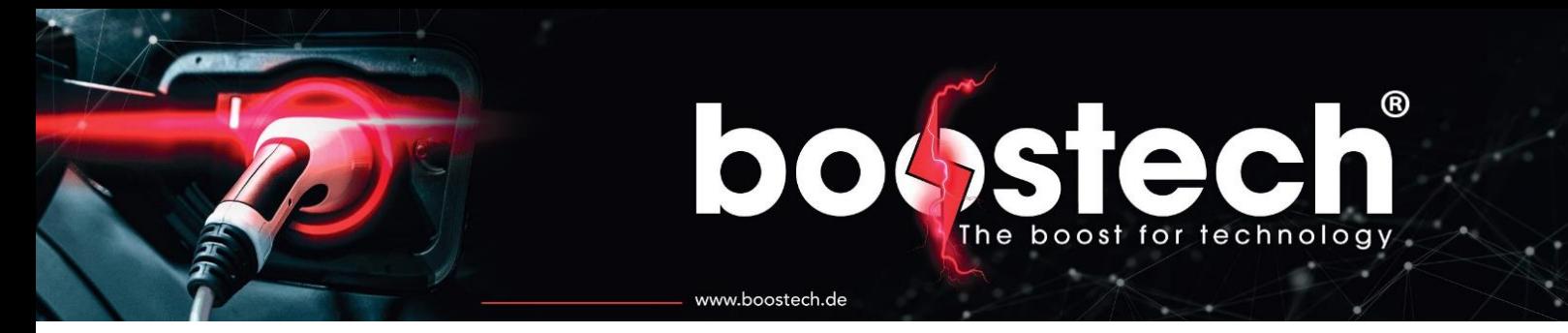

#### <span id="page-30-0"></span>11. L-Line Platinen Adresse neu vergeben

Sollten Sie die Adresse eines Slaveboards falsch vergeben haben oder diese nachträglich ändern wollen, können Sie dies über eine Adressrücksetzung erreichen. Dafür starten Sie die Autoadressierung und lassen Sie bis zu Ihrer neu zu adressierenden Platine durchlaufen. Befindet sich die Adressierung an der Adresse, die Sie dem Slavboard geben möchte, müssen Sie den Temperaturfühler an zwei Pins, wie in Abbildung 1 dargestellt, Brücken/Kurzschließen.

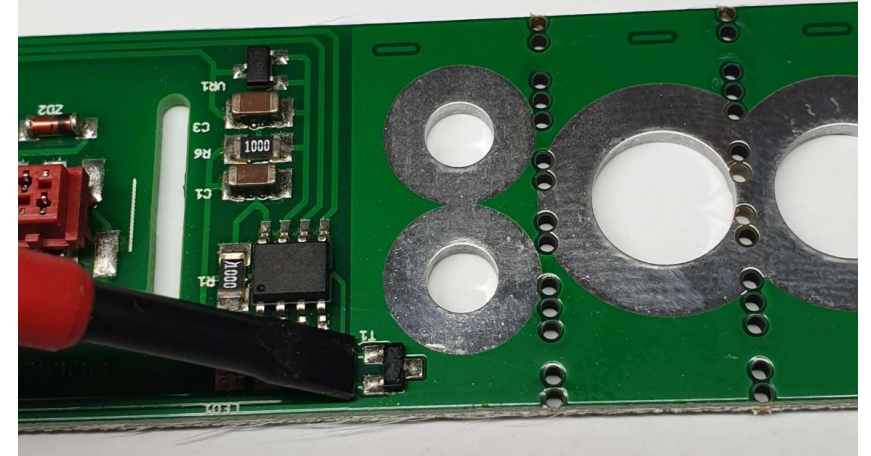

*Abbildung 11 Pins zur Überbrückung des Temperaturfühlers*

<span id="page-30-1"></span>Der Temperaturfühler ist mit "T1" auf der Platine beschriftet. Die nachfolgenden Bilder zeigen die Position des Fühlers auf den unterschiedlichen L-Line Platinen. In der Platine für die Boostpack 3S befindet sich zwei der Temperaturfühler in dem Akku daher muss für diesen Platinen-Typ die beiden Anschlussbuchsen verbunden werden. In den folgenden Bildern sind alle Stellen, die hintereinander kurzgeschlossen werden müssen dargestellt.

Die Rücksetz-Funktion ist für alle L-Line Slavboards ab 08/2019 verfügbar.

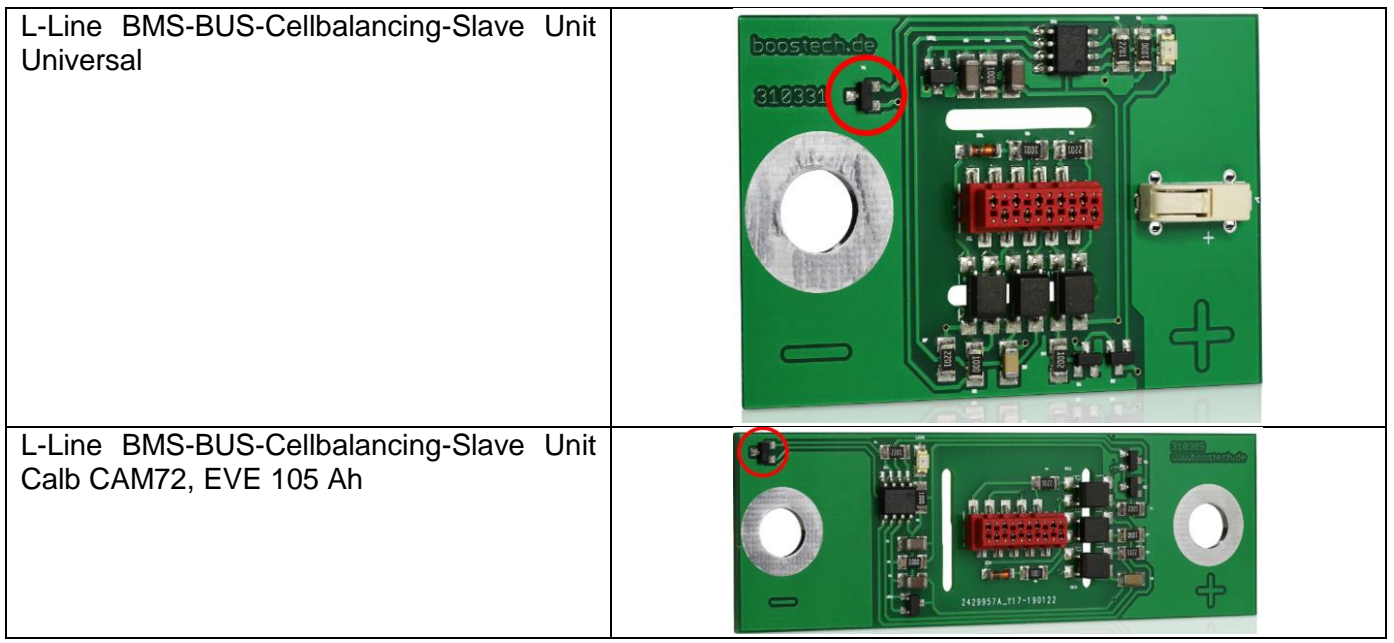

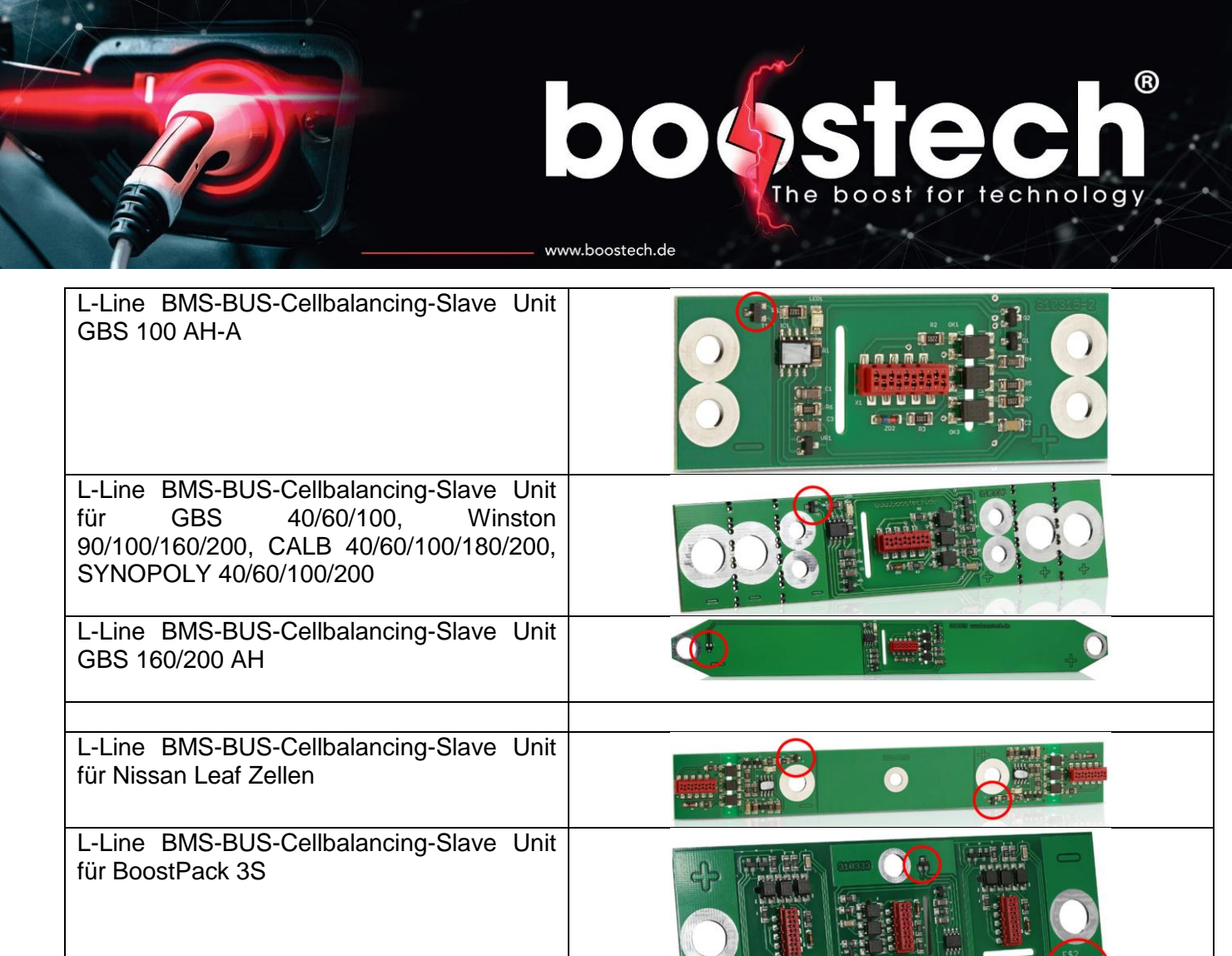

anar<br>Mali

90 ernike<br>Lite

 $\mathcal{L}$ 

L-Line BMS-BUS-Cellbalancing-Slave Unit

for Tesla Battery V2

۳

32

#### www.boostech.de

no

#### <span id="page-32-0"></span>12. Umrüsten von BMS V2 auf BMS V3

Wenn Sie Ihr BMS V2 mit einem BMS V3 ersetzen möchten, ist dies in jedem Fall möglich. Die Masterunit V3 unterstützt fast alle Hardwarekomponenten (siehe kompatible Produkte) und Softwarefunktionen, die an das BMS V2 angeschlossen werden konnte. Zusätzlich bietet die V3 eine verbesserte Darstellung und Bedienoberfläche und es sind neue Funktionen und kompatible Geräte hinzugekommen.

®

boost for technology

Um die Verkabelung der V2 an die Steckplätze der V3 anzupassen, sind diverse Adapter bereitgestellt. Das BMS V2 setzt für sämtliche Kommunikation auf ein Flachbandkabel, welches über Micro Match Stecker mit den verschiedenen Platinen verbunden wird. Bei der Masterunit V3 kommen hierfür RJ45 Buchsen zum Einsatz. Um das gleiche Akkupaket, welches für die V2 erstellt wurde, verwenden zu können, benötigen Sie nur den "L-Line RJ45-ribbon cable" (800302) Adapter. Mit einem zusätzlichen Standard LAN Kabel können Sie Ihre Unterplatinen auf den Akkus mit der V3 verbinden. Auch der Stromsensor und die Relais können wie gehabt auf dem Flachbandkabel verbleiben.

Während der Stromsensor für die V2 und die Relais der V2 nur an den Port 6 der V3 angeschlossen werden können, hängt der Port für die Slaveboards von Ihrer Variante ab. Ist Ihr Akkublock aus Akkus mit L-Line Platinen aufgebaut (alle in Kapitel [11](#page-30-0) dargestellt) werden diese auch an den Port 6 angeschlossen, es kann daher ein gemeinsames Flachbandkabel für Unterplatinen, Stromsensor und Relais verwendet werden. Sollten Sie jedoch Platinen aus der C-Line besitzen, müssen diese an Port 4 angeschlossen werden. Wenn Ihre C-Line Slaveboards noch keine RJ45 Buchsen besitzen, sondern über ein Flachbandkabel verschaltet sind benötigen Sie hierfür einen separaten "L-Line RJ45-ribbon cable" (800302) Adapter. Bei C-Line Boards müssen der Stromsensor und die Relais über einen eigenen Adapter angeschlossen werden. Sie dürfen nicht über das gleiche Flachbandkabel verschaltet werden.

Wird in Ihrem System ein Ladegerät verwendet, welches keine Steuerschnittstelle besitzt, müssen Sie die Verschaltung über das Laderelais nicht ändern. Wenn Sie jedoch ein steuerbares Ladegerät wie den ICharger verwenden, benötigen Sie für die Steuerung einen "RJ45-ICharger" Adapter. Die Funktion der CAN-Box, die für das BMS V3 die Steuerung des Ladegeräts übernommen hat, ist nun in der V3 direkt integriert. Die CAN-Box wird daher hinfällig und kann aus dem System entfernt werden. Über den Adapter schlissen Sie den ICharger direkt über CAN-H und CAN-L an das BMS V3 über den Port 5 an. Auch hier benötigen Sie noch ein zusätzliches LAN-Kabel.

Sollte Ihr System in der Elektromobilität zum Einsatz kommen, besitzt es eine Versorgungsplatine, die die Spannungsversorgung der 12V Batterie und die des Netzteils, wenn geladen wird, voneinander trennt. Die Versorgungsplatine der V2 hat die Spannung auf das Flachbandkabel gelegt, welches wiederum das BMS V2 und die weiteren Komponenten versorgt hat. Das BMS V3 besitzt dagegen einen direkten Stromanschluss über zwei Schraubklemmen. Es versorgt die angeschlossenen Komponenten durch die Ports 4 und 6 mit dem benötigten Strom. Für den optimalen Einbau sollten Sie daher die Versorgungsplatine tauschen und den Strom direkt über zwei separate Leiter an das BMS V3 anschließen. Wenn keine weiteren Ports des BMS V3 verwendet werden sollen, also keine Universalrelais V3 und auch keine Funktion über Port 3 verwendet wird, ist es möglich das BMS auch über den Port 6 zu bestromen. Dies ist nur möglich, wenn keine C-Line Unterplatinen verwendet werden.

So kann in diesem Ausnahmefall die Spannungsversorgung über der vorhandenen Versorgungsplatine auf das Flachbandkabel eingebracht werden und über den L-Line RJ45-ribbon cable" (800302) Adapter an das BMS V3 übertragen werden.

### ® boost for technology www.boostech.de

#### <span id="page-33-0"></span>13. Problemlösung

Wenn Ihr BMS System ein Fehler aufweist, gibt es zwei mögliche Fehlerquellen. Die Erste ist der Aufbau und der Anschluss der Komponenten miteinander. Die Zweite bezieht sich auf fehlerhafte oder gar nicht getroffene Entstellungen in dem BMS.

- Wenn einzelne Zellen in einem existierenden System nicht funktionieren oder bei der Adressierung eine Zelle nicht erkannt wird, können Sie folgende Stellen überprüfen.
	- 1. Micro Match Stecker: Wenn für die Pressung des Steckers auf das Flachbandkabel keine Pressschablone verwendet wurde oder eine Zange ohne parallele Führung zum Einsatz kam, können Kurzschlüsse oder Kontaktlose stellen entstehen. Dabei können fehlerhaft verpresst Stecker zu einer Verformung der Buchse führen und so erst über die Zeit zu einem Problem werden. Um diese Fehler auszuschließen, verwenden Sie bitte die von uns angebotene Pressschablone und einen Knipex Zangenschlüssel 86 05 250 oder damit vergleichbare Zange.
	- 2. Montagefehler zwischen Slaveboard und dem Akku: Bei der Montage des Slaveboards auf dem Akku ist es zwingend erforderlich, dass zwischen den Platinen und den Zellverbindern ein Abstandshalter zum Einsatz kommt. Dafür kann eine Mutter und eine Unterlegscheibe zwischen der Platine und dem Zellverbinder verbaut werden.

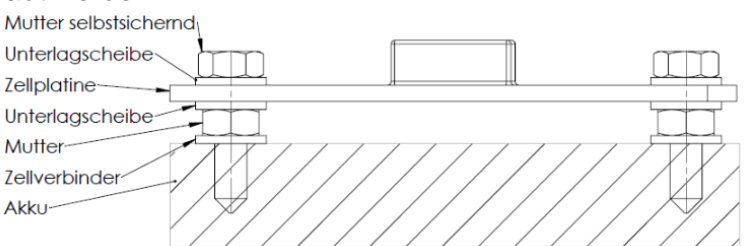

Ohne den Abstandhalter kann es zu Kratzern in der Platinenlackierung und damit zu Kurzschlüssen innerhalb der Platine kommen.

Verpolung: Die Slaveboards besitzen für Ihre Verbindung zu dem Akku eine Polung. Diese ist mit + für VDD und mit – für VSS/GND gekennzeichnet. Wird ein Kontakt zwischen dem Akku und der Platine mit falscher Polung hergestellt, für dies auch nach kurzer Verbindung sicher zu einem Defekt. Leider kann dies auch nicht durch Sicherheitsmechanismen abgefangen werden. Da diese die Spannungsmessung and auch der beeinträchtigen auch auf der würde. Dieser Fehler äußert sich ebenso wie anderweitig erzeigt Kurzschlüsse meist durch eine optisch erkennbare Schmorstelle auf der Platine.

3. Treten nach dem Einbau und der Adressierung sporadische Fehler wie Zell- oder Stromsensorausfälle auf, die vor allem während des Betriebs der Anlage häufiger werden, so liegt dies oft an der Länge und der Position des Flachbandkabels. Bei dem Flachbandkabel handelt es sich um einen Ungeschirmten Leiter, welcher anfällig für Elektromagnetische Strahlung ist. Diese entsteht durch den Stromfluss in parallel verlegten Kabeln oder bei einer Verwendung eines Ladegerätes sowie eines Motorsteuergerätes. Daher empfehlen wir die Signalkabel von den Slavebords zu dem BMS getrennt von den stromführenden Kabeln zu verlegen. Müssen größere Strecken (1,5m aufwärts) überbrückt werden, sollte ein geschirmter Leiter verwendet werden. Dafür kann eine Adapterplatine zu einem LAN-Kabel verwendet werden. Dieses bringt von Haus eine Schirmung mit. Wenn das Flachbandkabel verwendet wird, sollte eine separate Abschirmung angebracht werden. Ein Ferritring kann teilweise bereits hilfreich ein. Eine sichere Abschirmung kann jedoch nur erzielt werden, wenn das gesamte Kabel geschirmt wird.

## boost for technology www.boostech.de

Das BMS besitzt ein Tutorial, welches bei der Inbetriebnahme automatisch aufgerufen wird. Es verlangt die Eingabe von grundlegenden Informationen über das System. Einige davon können bei einer fehlerhaften oder ungenauen Eingabe zu Flaschen Ergebnisse im BMS führen.

Einer der häufig auftretenden Probleme ist die SOC anzeige. Diese stellt den aktuellen Ladezustand der Batterie dar und kann nur mithilfe eines Stromsensors berechnet werden. Hierfür wird bei der Inbetriebnahme nach der nutzbaren Kapazität gefragt. Diese trennt sich von der gesamten Kapazität ab. Wenn ein Akku für eine lange Lebensdauer konfiguriert wird, weicht die maximale Ladespannung und die maximale Entladespannung von den Maximalwerten des Akkus ab. Bei Lithium-Ionen-Akkus mit einer Nominalspannung von 3,6V ist ein SOC Bereich von 20 %-80 % der eigentlichen Akkukapazität ratsam. Dies kann im BMS eingestellt werden, indem man die niedrigste Entladespannung und die maximale Ladespannung (Shunt Spannung) nicht auf die Maximalgrenzen setzt. Durch diese Einstellung verwendet das BMS dann nur 60 % der eigentlichen Kapazität des Akkus. Wenn die Spannungseinstellungen und die Einstellung für die benutzbare Akkukapazität nicht miteinander übereinstimmen, führt das dazu, dass der angezeigt SOC oberhalb des realen Ladestands ist.

Wenn Sie das Gefühl haben, dass Einstellungen, die Sie getroffen haben, nicht angezeigt oder übernommen wurden, führen Sie bitte die Funktion "Display Synchronisieren" unter Systemeinstellungen → erweiterte Einstellungen aus. Sollte die Eingabe über den Touchscreen und die dadurch ausgelöste Funktion nicht übereinstimmen, können Sie das Display in den Displayeinstellungen kalibrieren.